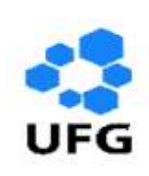

UNIVERSIDADE FEDERAL DE GOIÁS REGIONAL CATALÃO UNIDADE ACADÊMICA ESPECIAL DE MATEMÁTICA E TECNOLOGIA MESTRADO PROFISSIONAL EM MATEMÁTICA EM REDE NACIONAL

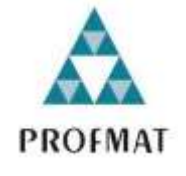

# GEOMETRIA ESPACIAL: Uso do Aplicativo GeoGebra em Smartphones

PAULO COSME AMORIM DA SILVA

Catalão-GO 2018

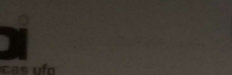

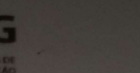

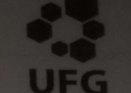

# **TERMO DE CIÊNCIA E DE AUTORIZAÇÃO PARA DISPONIBILIZAR<br>VERSÕES ELETRÔNICAS DE TESES E DISSERTAÇÕES<br>NA BIBLIOTECA DIGITAL DA UFG**

Na qualidade de titular dos direitos de autor, autorizo a Universidade Federal<br>de Goiás (UFG) a disponibilizar, gratuitamente, por meio da Biblioteca Digital de Te-<br>ses e Dissertações (BDTD/UFG), regulamentada pela Resoluç desta data.

1. Identificação do material bibliográfico: [x] Dissertação

2. Identificação da Tese ou Dissertação:

[ ] Tese

Nome completo do autor: PAULO COSME AMORIM DA SILVA

Título do trabalho: GEOMETRIA ESPACIAL: Uso do Aplicativo GeoGebra em Smartphones

3. Informações de acesso ao documento:

Concorda com a liberação total do documento [ X ] SIM [ ] NÃO1

Havendo concordância com a disponibilização eletrônica, torna-se imprescindível o envio do(s) arquivo(s) em formato digital PDF da tese ou dissertação.

Tou to Con-es -ori  $-2.$ Assinatura do(a) autor(a)<sup>2</sup>

Ciente e de acordo: Hitas

Assinatura do(a) orientador(a)<sup>2</sup>

Data: 25 106 12018

1 Neste caso o documento será embargado por até um ano a partir da data de defesa. A extensão deste prazo suscita justificativa junto à coordenação do curso. Os dados do documento não serão disponibilizados durante o período de embargo.

Casos de embargo:

- 
- Solicitação de registro de patente;<br>Submissão de artigo em revista científica; Publicação como capítulo de livro;<br>Publicação da dissertação/tese em livro.
- 
- 
- <sup>2</sup> A assinatura deve ser escaneada.

PAULO COSME AMORIM DA SILVA

## GEOMETRIA ESPACIAL:

## Uso do Aplicativo GeoGebra em Smartphones

Dissertação apresentada à Unidade Acadêmica Especial de Matemática e Tecnologia da Regional Catalão da Universidade Federal de Goiás, como parte dos requisitos para obtenção do grau de Mestre em Matemática.

Área de Atuação: Matemática do Ensino Básico Orientadora: Profª. Drª. Élida Alves da Silva

Catalão-GO 2018

Ficha de identificação da obra elaborada pelo autor, através do<br>Programa de Geração Automática do Sistema de Bibliotecas da UFG.

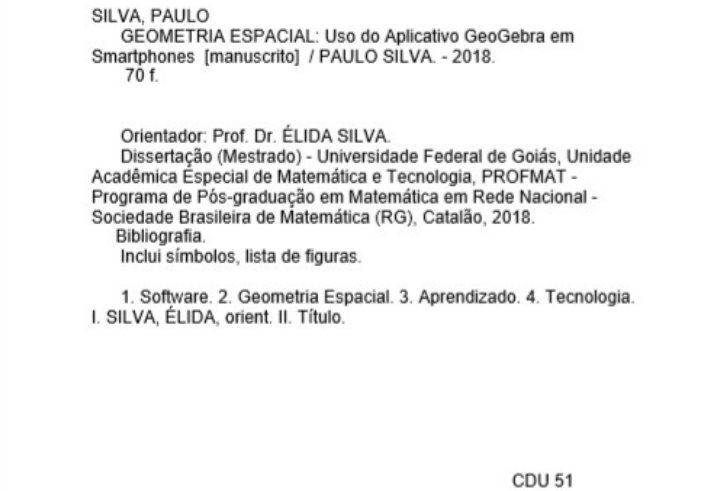

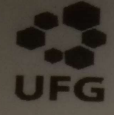

Universidade Federal de Goiás - UFG Universidade Pederal de Golas - UFG<br>Regional Catalão<br>Unidade Acadêmica Especial de Matemática e Tecnologia<br>Mestrado Profissional em Matemática

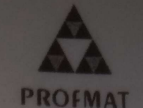

Defesa Nº

#### Ata de Defesa da Dissertação

**Em 25 de junho de 2018, às**  $\frac{13}{3}$  **h**  $\frac{35}{25}$  **min, reuniram-se os componentes da banca examinadora, professores(as) Dra. Élida Alves da Silva (orientadora), Dr. Flávio realizada por Webconferência na Sala de Reuniõ** lida e aprovada, segue assinada pelos membros da banca examinadora e pelo discente.

Dra. Elida Alves da Silva<br>Unidade Acadêmica Especial de Matemática e Tecnologia – RC/UFG<br>Presidente da Banca

Haul Lunde bye

Dr. Flávio Raimundo de Souza IFG/Goiânia

<u>Co *ta Banbur*a</u><br>Fernando da Costa Barbosa  $\overline{Dr}$ UFG/IMTec

 $8-00.7$ Paulo Cosme Amorim da Silva Discente do Programa de Mestrado Profissional em Matemática em Rede Nacional -PROFMAT/RC/UFG

Todos os direitos reservados. É proibida a reprodução total ou parcial deste trabalho sem a autorização da universidade, do autor e do orientador (a).

Paulo Cosme Amorim da Silva graduou-se em Licenciatura em Matemática pela Universidade Federal Fluminense.

"A Matemática é o alfabeto com o qual Deus escreveu o Universo".

Galileu Galilei

#### RESUMO

O uso do software GeoGebra nas aulas de Geometria Espacial na matéria de Matemática para alunos de 2º ano do Ensino Médio é a proposta deste trabalho. Este software foi escolhido especificamente pelas suas características didáticas, as quais possibilitam uma melhor compreensão dos conceitos trabalhados em sala de aula tornando-os mais acessíveis. As atividades propostas abordam conteúdos de Geometria Espacial e são voltadas a incentivar os discentes para que, de posse das informações analisadas, possam participar de forma mais crítica do estudo desenvolvido por meio do aplicativo GeoGebra, o que lhes proporcionará melhor rendimento em seu aprendizado. O esperado é que este material suscite nos professores o desejo de criação de novas ideias para uso deste software e de outros métodos em suas aulas, inserindo o ensino da Matemática em uma perspectiva mais atual, utilizando ferramentas tecnológicas que são comuns ao cotidiano dos alunos.

Palavras-chave: Software. GeoGebra. Geometria Espacial. Aprendizado. Tecnologia.

## ABSTRACT

The use of GeoGebra software in Spatial Geometry classes in Mathematics for 2nd year High School students is the proposal of this work. This software was chosen specifically for its didactic characteristics, which allow a better understanding of the concepts worked in the classroom making them more accessible. The proposed activities deal with Spatial Geometry content and are intended to encourage students to take part in the study developed through the GeoGebra application, which will give them a better performance in their learning. It is expected that this material will give teachers the desire to create new ideas to use this software and other methods in their classes, inserting the teaching of Mathematics in a more current perspective, using technological tools that are common to students' daily lives.

Keywords: Software. GeoGebra. Spatial Geometry. Learning. Technology.

# LISTA DE FIGURAS

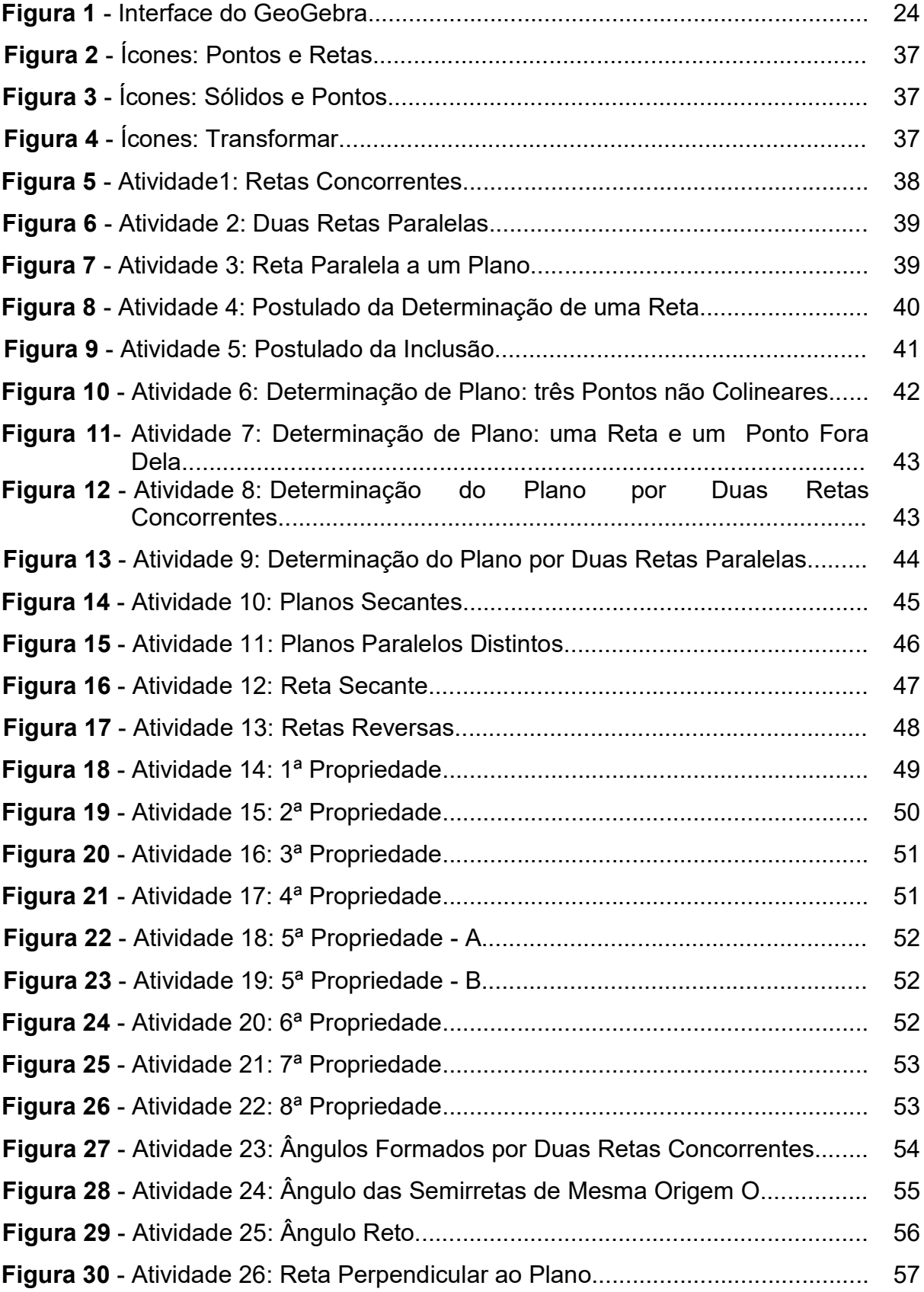

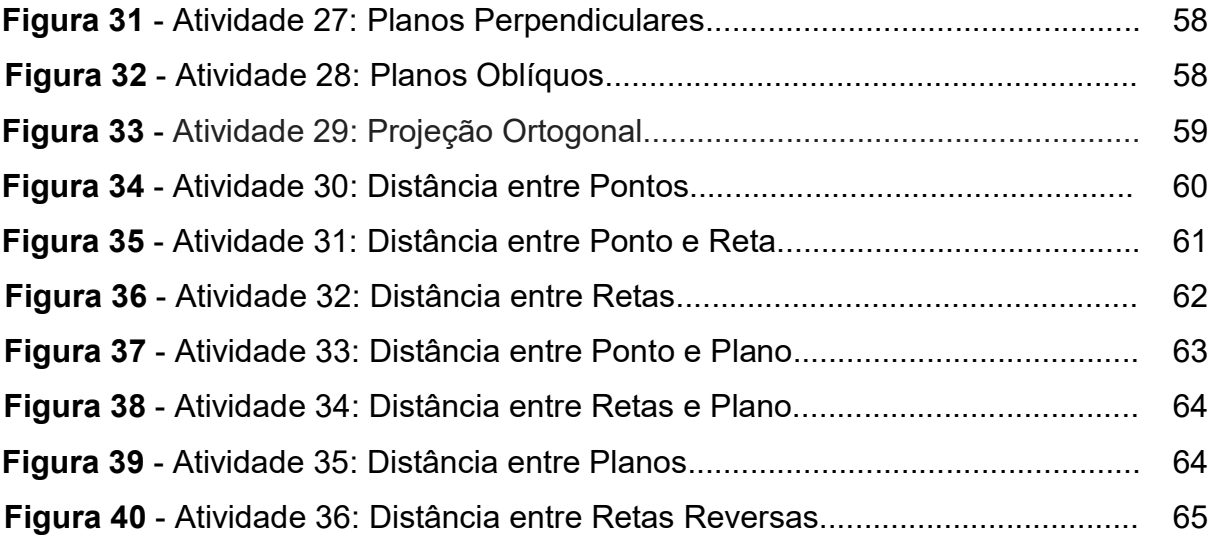

# SUMÁRIO

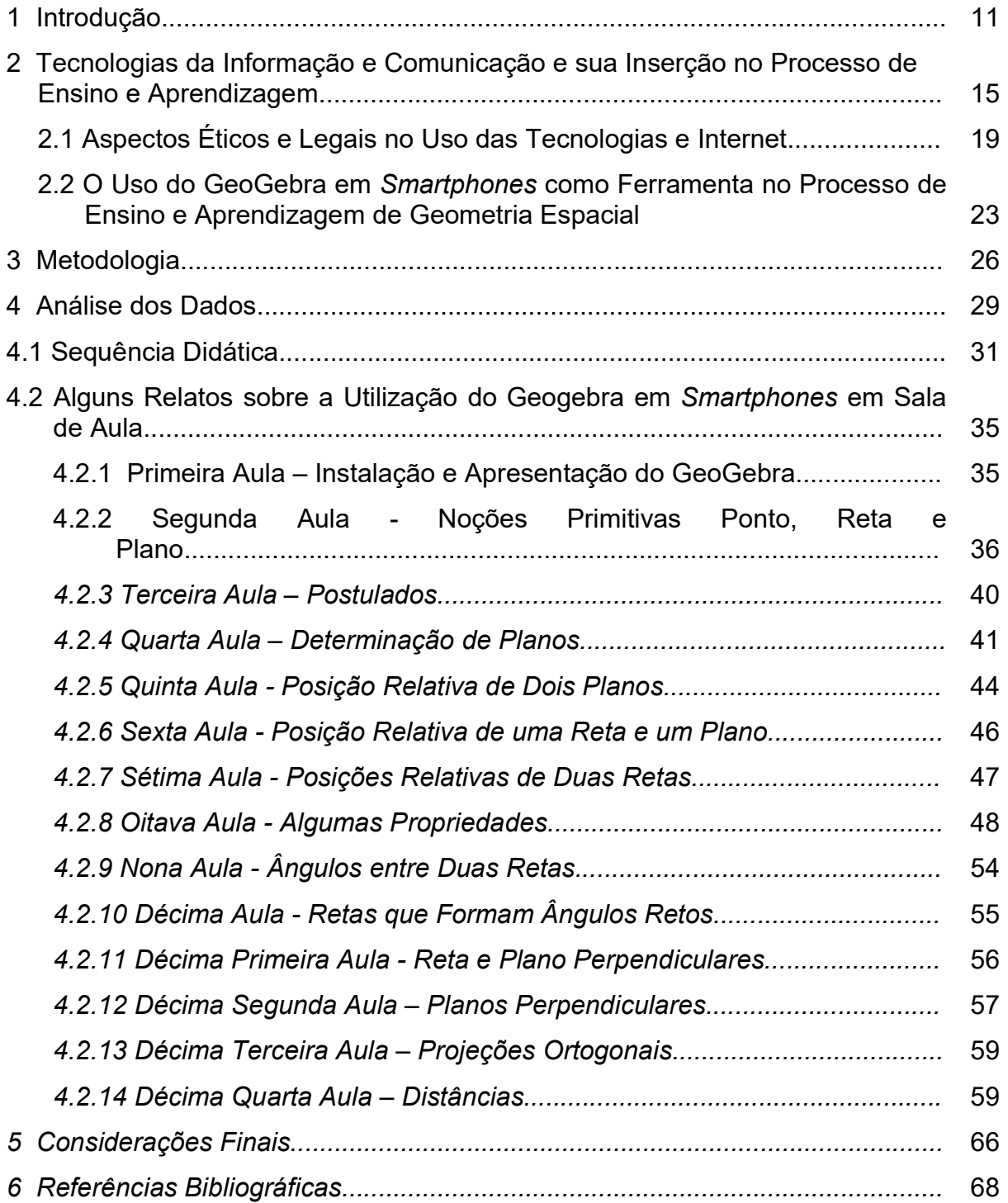

#### 1 INTRODUÇÃO

Este estudo tem como intenção propor a inserção de Tecnologias de Informação e Comunicação (TICs) em sala de aula. São vastas as possibilidades de uso dessas ferramentas nas escolas e na sociedade em geral. Crianças e jovens estão naturalmente inseridos nesse mundo tecnológico. Pensando em usufruir desse benefício, pretende-se apresentar possibilidades de utilização de um Software livre. o GeoGebra, o qual pode ser utilizado de modo simples pelos professores de Matemática. As atividades foram desenvolvidas tendo como foco as construções de figuras geométricas.

Contudo, sabe-se hoje que, apesar dos diversos benefícios propiciados pelo uso das TICs, existem malefícios provocados pelo mau uso de ferramentas, tais como: Facebook, Whatsapp, Twitter, Instagram, dentre outros, uma vez que as redes sociais têm sido utilizadas para estabelecer confrontos, fazer uso indevido das informações pessoais, entre outros. O bullying, que tem se alastrado especialmente entre jovens, os quais também aproveitam as facilidades da Internet para disseminar o ciberbullying, é outra utilização imprópria das TICs. A esse respeito, Fante (2007/2008) comenta que:

> [...] com a evolução e o aprimoramento dos recursos tecnológicos de comunicação e de informação, um novo mundo se descortinou, possibilitando às pessoas conectar-se com o mundo em frações de segundos. Os benefícios dessa evolução resultaram em um crescente aumento do número de internautas em todo o mundo, sem que, contudo, houvesse tempo de prepará-los para o uso ético e responsável dessas novas ferramentas. Assim, os malefícios dessa evolução se tornaram evidentes através da eclosão de uma nova modalidade de crimes, os cibernéticos (FANTE, 2007/2008 p. 48).

Nos meios educacionais tem se observado práticas que não obedecem as normas de conduta moral ajustadas com a legislação. Na vivência como professor percebem-se trabalhos acadêmicos, muitas vezes, feitos tendo como base textos encontrados em páginas de busca. Como resultado, são encontrados trabalhos em que o aluno simplesmente seleciona o textos referentes ao tema na Internet e apresenta como sendo pesquisa e análise próprias, o que caracteriza plágio, crime previsto pela Lei dos Direitos Autorais. Para Fante (2007/2008), o papel da escola é:

> orientar seus alunos para o uso responsável e ético dos recursos tecnológicos, além dos perigos que podem representar. É importante que

alerte os alunos para não fornecer informações para estranhos, mesmo que os considerem amigos virtuais [...] (p. 51).

Diante deste contexto, fica evidente a importância de se analisar como as TICs estão sendo utilizadas nas instituições de ensino, as quais são responsáveis pela socialização dos alunos, construção e disseminação do conhecimento e por fornecer uma educação que possibilite ao sujeito ter acesso aos bens culturais, às informações e aos conhecimentos dos mais diferentes campos.

A educação e o ensino brasileiro, com o passar dos anos, vêm tomando nova forma. Silva (2015) explica que nessa transformação são envolvidos órgãos nacionais, cuja função principal é elucidar como a ação de instruir pode integrar metodologias, avaliações e, por consequência, melhores práticas pedagógicas.

Uma das motivações para a referida transformação na disciplina Matemática é a dificuldade de entendimento de alguns conceitos e operações, tornando difícil o ato de despertar o interesse do aluno. Em relação aos conteúdos de Geometria Espacial, percebe-se que a ausência da matéria de desenho Geométrico e de Geometria Descritiva no currículo do Ensino Fundamental e Médio traz consigo a dificuldade de desenvolvimento dessa percepção e, com isso, a habilidade de desenhar fica comprometida. Diante da dificuldade dos alunos em assimilar o conteúdo e dos professores em ensiná-lo, foi criado o aplicativo GeoGebra. O aplicativo foi criado com intuito de facilitar o entendimento de todos os conteúdos da Àlgebra, do Cálculo e da Geometria e, por meio da utilização de tecnologias não tradicionais, provocar o interesse dos alunos (SILVA, 2015). Na opinião de Xavier (2016), o GeoGebra pode contribuir para amenizar estas dificuldades, pois

> Facilita o desenho de figuras com pontos, vetores, curvas, parábolas, dentre outros. Podem ser simuladas e vistas animações tanto do gráfico como de figuras geométricas. Além disso, traz os recursos que os discentes precisam para resolver e analisar equações e possibilita o trabalho com derivadas e representação de funções matemáticas mediante gráficos. Enfim, o GeoGebra possibilita que o estudo da matemática seja mais fácil e divertido (XAVIER, 2016).

Em relação às dificuldades enfrentadas pelos alunos, Gilson Jandir de Souza (2006) afirma:

> A maior dificuldade dos alunos é a percepção e não a habilidade motora, mais especificamente de saber ver, pois para desenhar é preciso olhar para o que se está desenhando não no nível simbólico e interpretativo, mas no nível de formas, linhas e relações entre esses elementos.

Na opinião de Xavier (2016, p. 2),

A Geometria Espacial é composta por três dimensões e, quando o professor faz as representações desses objetos no quadro, a imagem do sólido não fica boa, porque o mesmo está representando um sólido 3D em uma região 2D. Sendo assim, a utilização de um software que permite trabalhar com essa perspectiva é de fundamental importância nas aulas, tornando-se um recurso pedagógico de muito valor.

Além disso, Xavier (2016) ressalta que "quando trabalhamos com Geometria Espacial nos preocupamos em calcular as áreas e volumes dos sólidos". Assim, o professor pode valer-se de alguns comandos do software para execução dos referidos cálculos.

Portanto, vale mencionar que as ideias aqui apresentadas surgiram da perspectiva de auxiliar os alunos em obter uma melhor visualização das figuras geométricas, além da visão que o método tradicional de quadro e giz permite, buscando uma ferramenta ainda mais próxima ao jovem do século XXI: a tecnologia. Segundo Borba (2005, p. 3),

> A facilidade e rapidez no acesso às informações, melhor visualização de imagens e figuras, a interação de imagens e sons simultaneamente (multimídia), entre outros, evidenciam que recursos tradicionais de ensino como livro, caderno, lápis, borracha, lousa e giz apresentam certa desvantagem com relação à utilização de mídias digitais em sala de aula. As discussões sobre o uso dessas tecnologias no Ensino da Matemática não é recente, mas nos últimos anos têm assumido contornos mais definidos.

A proposta apresentada neste trabalho envolve a utilização do GeoGebra em Mobile. É uma tentativa de tornar o processo de ensino-aprendizagem mais atrativo e provocar maior interesse dos alunos pelas aulas de Geometria, favorecendo o desenvolvimento intelectual e social de todos aqueles que estão envolvidos no processo educacional. Neste contexto, a questão norteadora que se pretende responder ao final da pesquisa é: "O uso do Aplicativo GeoGebra em Smartphones no curso de Geometria Espacial pode ser um facilitador para o aluno e para o professor no processo de ensino-aprendizagem?".

Este trabalho teve como objetivo geral mostrar que é possível inserir novas tecnologias nas salas de aula usando o Smartphone. Tal intento é de essencial importância nos dias de hoje para melhorar o processo de ensino-aprendizagem envolvendo alunos do Ensino Médio.

O trabalho está estruturado em quatro capítulos: no primeiro é feita uma Introdução, onde são apresentadas as motivações, objetivos, pergunta problema e justificativas que nortearam este estudo. No capítulo dois são abordados tópicos a partir da revisão da literatura sobre TICs, sua inserção no ensino e sobre o aplicativo GeoGebra. No Capítulo 3 é apresentada a Metodologia da pesquisa apresentando o conhecimento buscado pelo autor sobre o assunto e definindo os objetivos da pesquisa, os meios de coleta de dados, entre outros aspectos. No Capítulo 4, é exposta uma proposta de Sequência Didática e alguns relatos de experiência do pesquisador.

#### 2 Tecnologias da Informação e Comunicação e sua Inserção no Processo de Ensino Aprendizagem

As Tecnologias de Informação e Comunicação - TICs adquirem, de modo crescente e constante, uma função essencial na sociedade. Segundo Mendes, devese entender por Tecnologia da Informação e Comunicação – TIC

> um conjunto de soluções tecnológicas que, ao serem integradas entre si, proporcionam a automação e/ou a comunicação nos processos existentes nos negócios, no ensino e na pesquisa científica, entre outros. Tais tecnologias são usadas para reunir, distribuir e compartilhar informações.

É importante que sejam feitas tentativas no sentido de entender o fenômeno social das redes, bem como seu papel, a forma pela qual as pessoas se identificam e a influência desse hábito em temas cada vez mais amplos, surpreendendo, estimulando, engajando e potencializando as ações de seus usuários.

A atual alavancada tecnológica vem proporcionando um significativo progresso para os indivíduos. Grandes transformações estruturais e globais têm marcado os momentos vividos com profundas mudanças sociais, políticas, econômicas e culturais.

> Essas mudanças advêm, sobretudo, das revoluções tecnológicas – especialmente no âmbito da informação e comunicação – assim como das transformações trazidas pelas novas tecnologias nos mais diversos setores das sociedades contemporâneas. Nesse contexto, alia-se também o fenômeno da globalização, permeado pelas redes e tecnologias da informação e da comunicação (SERPA, 2008).

Para muitos estudiosos das sociedades contemporâneas vive-se no tempo da "Sociedade da Informação". Não obstante as especificidades, singularidades e divergências de alguns aspectos entre esses estudos, parecem consensuais que a sociedade contemporânea, diferentemente das sociedades anteriores, vinculadas à mecanização industrial, está envolvida com uma nova produção baseada agora em um fluxo de informações, dado sobretudo ao advento e aperfeiçoamento do computador. Segundo Balsemão:

> Cada vez se produz mais informação. Cada vez são mais as pessoas cujo trabalho é informar, cada vez mais também as pessoas dependem da informação para trabalhar e viver. A economia se assenta na informação. As entidades financeiras, as bolsas, as empresas nacionais e multinacionais dependem dos novos sistemas de informação e progridem, ou não, à medida que os vão absorvendo. A informação penetra na sociedade como

uma rede capilar e, ao mesmo tempo como infraestrutura básica. (BALSEMÃO, apud SERPA, 2008).

Por meio das TICs, o processamento e o trabalho com informação é facilitado, tornando-se "matéria prima" de mercadorias consideradas necessidades fundamentais da sociedade. Segundo Borba, os computadores possibilitam

> Representar e testar ideias ou hipóteses, que levam à criação de um mundo abstrato e simbólico, ao mesmo tempo em que introduzem diferentes formas de atuação e de interação entre as pessoas. Essas novas relações, além de envolverem a racionalidade técnico-operatória e lógico-formal tornam evidentes fatores pedagógicos, psicológicos, sociológicos e epistemológicos (ALMEIDA, 2000, p.12).

Portanto, toda a sociedade deveria ter acesso à Internet e a tudo que nela contém. Assim, seria dada a todos possibilidade de produzir e disseminar conhecimento ao inserir-se no maior movimento de inclusão social, uma vez que a internet é vista pela maioria como um importante meio de integração das classes menos favorecidas.

Diversos autores abordam a questão da inclusão digital. Sorj (2003, p.14) discorre que "embora aceitemos que as novas tecnologias não sejam uma panaceia para os problemas da desigualdade, elas constituem hoje uma das condições fundamentais de integração na vida social". Mas para viabilizar esta integração são necessárias algumas ações. Segundo Rondelli (2004) existem quatro passos importantes na inclusão digital, sendo eles: o ensino (para a autora, possibilitar apenas o simples acesso não adianta); oportunidade de emprego dos suportes técnicos digitais na vida cotidiana e no trabalho; implantação de políticas públicas para inclusão e a exploração dos potenciais dos meios digitais.

A partir de ações como as citadas por Rondelli, serão alcançados impactos sociais importantes. Segundo Seabra (2001, apud BELLONI, 1991), os impactos sociais da informática, conquista da ciência e da tecnologia, são capazes de levar a uma transformação maior que a da máquina a vapor. Uma sociedade baseada cada vez mais na troca de valores simbólicos, do dinheiro à informação, vai mudar o eixo da economia, acabar com o conceito atual de trabalho, valorizar mais que tudo o conhecimento e a aprendizagem.

Neste contexto, a não ser que se programem eficazes e massivas ações para promover a inclusão digital, os indivíduos não incluídos digitalmente serão cada vez mais excluídos. Estar inserido digitalmente hoje é condição fundamental para a existência de cidadãos plenos na interação com esse mundo da informação e da comunicação.

Contudo, os esforços e iniciativas do governo brasileiro estão mais concentradas no aspecto técnico, que compreende as TICs (STAROBINAS, 2004, apud COSTA, 2009). E, para alcançar a inserção digital, é necessário focar na transformação, não só na tecnologia. Embora a disponibilidade das TICs seja um requisito, ela por si só não é suficiente. Um pré-requisito para a inserção digital é a inclusão social que, por sua vez, requer renda e educação. Portanto, o professor tem um papel imprescindível neste processo.

Apesar de todos os pontos positivos, segundo consta em artigo da Sociedade da Informação no Brasil – Livro Verde (2016),

> A fascinação que as tecnologias e suas inovações exercem nas pessoas, que vai desde formuladores de políticas e implementadores de infraestrutura e de tecnologias de informação e comunicação até todos os tipos de usuários em todas as classes e idades, pode vir a gerar um modo de visão desfocado e minimalista quanto ao papel da educação na sociedade da informação, destacando a habilitação tecnológica em detrimento de aspectos mais importantes.

Portanto, ponderar sobre a educação na sociedade da informação, requer que se considerem vários aspectos relativos às tecnologias de informação e comunicação, "a começar pelo papel que desempenham na construção de uma sociedade que tenha a inclusão e a justiça social como uma das prioridades principais" (LIVRO VERDE, 2016).

No Brasil, a inserção das TICs no ensino, iniciou-se nos anos 70, a partir de algumas experiências na Universidade Federal do Rio de Janeiro – UFRJ, Universidade Federal do Rio Grande do Sul – UFRGS e Universidade de Campinas – UNICAMP, sendo estabelecida nos anos 80.

> Na UFRJ, em 1973, o Núcleo de Tecnologia Educacional para a Saúde e o Centro Latino-Americano de Tecnologia Educacional (NUTES/CLATES) usou o computador no ensino de Química, através de simulações. Na UFRGS, nesse mesmo ano, realizaram-se algumas experiências usando simulação de fenômenos de física com alunos de graduação. O Centro de Processamento de Dados desenvolveu o software SISCAI para avaliação de alunos de pós-graduação em Educação. Na UNICAMP, em 1974, foi desenvolvido um software, tipo CAI, para o ensino dos fundamentos de programação da linguagem BASIC, usado com os alunos de pós-graduação

em Educação, produzido pelo Instituto de Matemática, Estatística e Ciência da Computação, coordenado pelo Prof. Ubiratan D'Ambrósio e financiado pela Organização dos Estados Americanos. Em 1975, foi produzido o documento "Introdução de Computadores no Ensino do 2° Grau", financiado pelo Programa de Reformulação do Ensino – PREMEN/MEC) e, nesse mesmo ano, aconteceu a primeira visita de Seymour Papert e Marvin Minsky ao país, os quais lançaram as primeiras sementes das ideias do Logo (VALENTE e ALMEIDA, 2009, p. 1).

O marco fundamental para a implantação do programa de informática na educação no Brasil ocorreu com o primeiro e segundo Seminários Nacionais de Informática em Educação, realizados na Universidade de Brasília em 1981 e na Universidade Federal da Bahia em 1982. Nesses seminários foi estabelecido um programa de atuação que gerou o EDUCOM e uma sistemática de trabalho distinta de todos os demais programas educacionais iniciados pelo MEC:

> No caso da Informática na Educação as decisões e as propostas nunca foram totalmente centralizadas no MEC. Era fruto de discussões e propostas feitas pela comunidade de técnicos e pesquisadores da área. A função do MEC era a de acompanhar, viabilizar e implementar essas decisões (VALENTE e ALMEIDA, 2009, p. 1).

A inserção das TICs na educação propicia, também, formar os indivíduos para "aprender a aprender", de modo a serem capazes de lidar positivamente com a contínua e acelerada transformação da base tecnológica (LIVRO VERDE, 2016). Na visão de Gesser (2012):

> As tecnologias estão trazendo progresso para a área da educação gerando, deste modo, impacto no ensino. O perfil das novas gerações tem se modificado ao longo dos tempos e, neste segmento, também as estratégias de conhecimento e acesso as informações mudaram, passando a sociedade a promover novos métodos de acessibilidade disponíveis a qualquer hora e em qualquer lugar. O processo de introdução das TICs na Educação é uma reforma que, como qualquer outra, sugere tempo, meios e desempenho em vários fatores.

Ainda conforme este artigo, o educar de hoje em dia, dentro de uma sociedade da informação pode vir a ter um significado bem maior que simplesmente treinar as pessoas a usarem as tecnologias de informação e comunicação. Na realidade, cogita-se investir na criação de competências, extensas o suficiente para que: permitam a obtenção de determinada ação, operar com fluência os novos elementos e ferramentas em seu trabalho e justapor criativamente as novas mídias, seja em usos simples e rotineiros, seja em aplicações aprimoradas; e que seja eficaz na produção de bens e serviços e na tomada de decisões fundamentadas no conhecimento.

A inovação na implantação das TICs pode promover uma educação interativa, digital e focada no aluno a partir do que se almeja, uma educação participativa. Contudo, o uso das tecnologias nas escolas sem um projeto pedagógico consistente, pode levar a uma realidade de jovens em sala de aula com aparelhos tecnológicos que contribuem com a falta de atenção às aulas. Logo, é necessário estabelecer limites à utilização dos equipamentos de informática, por parte dos alunos, no âmbito escolar.

Acredita-se que é um desafio, a médio e longo prazo, alcançar o sucesso ao proporcionar um aprendizado eficaz, onde professores e alunos se juntem em espaços virtuais e, independentemente do local que estejam, possam fazer trocas de informações, dividir experiências e compartilhar conhecimentos. Na visão de Gonsales et al., (2014), as redes de ensino precisam planejar o uso de inovações tecnológicas para promover a qualidade e equidade dos seus processos de ensino e aprendizagem, formulando políticas claras e factíveis, que definam os objetivos e as diretrizes norteadoras dos programas, ações e investimentos a serem realizados. Esse planejamento precisa considerar diferentes cenários (político, financeiro, de infraestrutura da rede, de formação dos professores) e projetar possíveis resultados de modo a alinhar as expectativas de todos os envolvidos e nortear a avaliação contínua do processo de implementação.

#### 2.1 Aspectos Éticos e Legais no Uso das Tecnologias e Internet

Utilizar as tecnologias de forma ética e legal é questão de aprendizagem, responsabilidade que cabe tanto à família quanto à escola, as quais devem repassar aos jovens quais os cuidados devem ser tomados, como explicam Peck e Sleiman:

> Assim como aprendemos quando éramos pequenos que não devíamos deixar a porta de casa aberta, falar com estranhos, pegar carona com qualquer um, a educação atual passa a retratar com novos exemplos essas mesmas questões, de modo atualizado e condizente com a realidade. Ou seja, é preciso ensinar: "Meu filho, não deixe seu computador aberto, não responda a e-mails de estranhos, não pegue carona na comunidade errada, pois 'diga-me com quem navegas que eu te direi quem és" (PECK e SLEIMAN, 2007/2008, p. 28).

Atualmente, têm ocorrido muitos incidentes que envolvem os jovens e o uso

inadequado da Internet, fato que revela uma falta de conhecimento a respeito das leis e suas aplicações quanto ao uso das tecnologias.

Para Peck e Sleiman (2007/2008), o que falta é conscientização das consequências que o uso da Internet, por ser de alcance global e em tempo real, pode causar, pois "algo que seria um simples comentário de brincadeira em um email pode tornar-se um crime de difamação gravíssimo, com possibilidade de indenização por danos morais" (PECK e SLEIMAN, 2007/2008, p. 29).

Os pais precisam educar seus filhos a usarem celulares com câmera, informando-lhes que não podem tirar ou utilizar fotos de outras pessoas de forma desrespeitosa, que é preciso respeitar as leis e que não se deve utilizar imagens na Internet de qualquer maneira. Da mesma forma, devem alertá-los para os perigos de se deixarem fotografar por qualquer pessoa ou em situações que possam expô-las (PECK e SLEIMAN, 2007/2008).

Já o papel do professor e da escola é dar exemplo de como as tecnologias devem ser utilizadas de forma ética e legal. Para isso, devem utilizar adequadamente imagens e esclarecer a respeito da proteção dos direitos autorais, de forma que não seja incentivada a prática de copiar trabalhos de outros. Para Peck e Sleiman (2007/2008):

> O mesmo se aplica à pirataria de músicas, vídeos, softwares, games, o que é crime não apenas na legislação brasileira, mas também em diversos outros países. Deve-se ter um cuidado especial com o que se utiliza como material didático em sala de aula e também auxiliar no seu uso em tarefas de casa, trabalhos em grupo e outras atividades (p. 29).

Em sala de aula e em casa, as tecnologias devem ser abordadas de forma a mostrar que elas podem trazer tanto benefícios, quanto malefícios, dependendo da maneira que são utilizadas. Do mesmo modo, é preciso mostrar que esses perigos podem ser evitados e que, para tanto, é preciso conhecê-los. Para isso, cabe à escola, pais e professores trabalhar de forma adequada a questão da prevenção de riscos eletrônicos. Algumas iniciativas que podem ser tomadas:

> A princípio, deve-se integrar a realidade desses alunos para que eles se tornem cidadãos virtuais "digitalmente corretos". Além disso, é essencial atualizar o contrato de matrícula e ensino, incluindo essas novas questões, criar um código de conduta do aluno que também se refira a condutas eletrônicas, com previsão de suspensão mesmo quando a infração for virtual (PECK e SLEIMAN, 2007/2008, p. 29).

O quadro a seguir relata as principais infrações cometidas pelos jovens na Internet e suas respectivas penalidades:

| <b>AÇÃO</b>                                                                                                    | <b>CRIME</b>                                            | LEGISLAÇÃO                       | <b>PENA</b>                                                                                                    |
|----------------------------------------------------------------------------------------------------|---------------------------------------------------------|----------------------------------|----------------------------------------------------------------------------------------------------|
| Dizer em um chat, blog<br>ou comunidade que<br>alguém deve matar-se ou<br>sugerir como fazê-lo.                                                                  | Instigação ou<br>auxílio ao suicídio.                   | Art. 122 do<br>Código Penal.     | Reclusão de 2 a 6 anos, se o<br>suicídio for consumado; reclusão<br>de 1 a 3 anos, se da tentativa de<br>suicídio resultar lesão corporal<br>de natureza grave. |
| Dizer em um chat que<br>alguém cometeu algum<br>crime (p. ex.: "Ele é<br>ladrão").                                                                               | Calúnia                                                 | Art. 138 do<br>Código Penal.     | Detenção, de seis meses a dois<br>anos, e multa. § 1º - Na mesma<br>pena incorre quem, sabendo<br>falsa a imputação, a propala ou<br>divulga.                   |
| Encaminhar um boato<br>eletrônico para várias<br>pessoas.                                                                                                    | Difamação                                               | Art. 139 do<br>Código Penal.     | Detenção de 3 meses a 1 ano e<br>multa.                                                                                                    |
| Enviar um e-mail para<br>terceiros com informação<br>considerada de pouca<br>confiança.                                                                          | Divulgação de<br>segredo.                               | Art. 153 do<br>Código Penal.     | Detenção de 1 a 6 meses ou<br>multa.                                                                                                    |
| Enviar um vírus que<br>destrua equipamento ou<br>conteúdos.                                                                                                    | Dano                                                    | Art. 163 do<br>Código Penal.     | Detenção de 1 a 6 meses ou<br>multa.                                                                                                    |
| Copiar um conteúdo e<br>não mencionar a fonte ou<br>entregá-lo ao professor<br>como se fosse seu;<br>baixar arquivos mp3.                                        | Violação ao direito<br>autoral.                         | Art. 184 do<br>Código Penal.     | Detenção de 3 meses a 1 ano ou<br>multa.                                                                                                    |
| Criar uma comunidade<br>on-line que fale mal<br>sobre a religião de um<br>colega de classe.                                                                      | Escárnio por motivo<br>religioso                        | Art. 208 do<br>Código Penal.     | Detenção de 1 mês a 1 ano ou<br>multa.                                                                                                    |
| Criar uma comunidade<br>para ensinar como fazer<br>"um gato".                                                                                                    | Apologia ao crime<br>ou ato criminoso                   | Art. 287 do<br>Código Penal.     | Detenção de 1 mês a 1 ano ou<br>multa. Detenção de 3 a 6 meses<br>ou multa.                                                                                     |
| Devolver um spam com<br>um vírus ou com mais<br>spam.                                                                                                    | Exercício arbitrário<br>das próprias razões             | Art. 345 do<br>Código Penal.     | Detenção de 15 dias a 1 mês ou<br>multa, além da pena<br>correspondente à violência.                                                                            |
| Participar de cassinos<br>on-line                                                                                                    | Jogo de azar                                            | Art. 50 da Lei<br>Contrav.Penais | Prisão de 3 meses a 1 ano e<br>multa.                                                                                                    |
| Falar mal de alguém em<br>um chat por sua<br>ascendência ou etnia.                                                                                               | Preconceito ou<br>discriminação por<br>raça ou cor      | Art. 20 da Lei<br>n° 7.716/89.   | Reclusão de 1 a 3 anos e multa.                                                                                                    |
| Enviar ou encaminhar<br>fotos de crianças nuas<br>on-line (Cuidado com as<br>fotos de seus filhos!).                                                             | Pedofilia                                               | Art. 247 da Lei<br>n° 8.069/90.  | Multa de 3 a 20 salários de<br>referência, aplicando-se o dobro<br>em caso de reincidência.                                                                     |
| Usar, sem autorização no<br>todo ou em parte,<br>logomarca da escola em<br>um link em página da<br>Internet, comunidade<br>virtual ou algum tipo de<br>material. | Crime contra a<br>propriedade<br>industrial             | Art.195 da Lei<br>n° 9.279/96.   | Detenção de 3 meses a 1 ano ou<br>multa.                                                                                                    |
| Usar cópia de software<br>sem ter licença para isso.                                                                                                    | Crime contra a<br>propriedade<br>intelectual; pirataria | Art.12 da Lei<br>n° 9.609/98.    | Detenção de 6 meses a 2 anos<br>ou multa.                                                                                                    |

Tabela 1 – Infrações Cometidas na Internet

Fonte: PECK e SLEIMAN (2007).

 $\overline{1}$ 

Segundo Peck e Sleiman (2007/2008) cabe à escola e aos pais instruir quanto aos riscos e perigos do uso das TICs e sugerem que, em sala de aula, sejam abordados temas como: liberdade de expressão; privacidade; proteção do direito de imagem; direito autoral; identidade digital; crimes eletrônicos; assédio eletrônico; responsabilidade na Internet.

Nesse sentido, existem algumas regras e recomendações que são utilizadas para o bom convívio na Internet. São elas:

- 1. Verifique com frequência o que está sendo discutido e responda apropriadamente sobre o tema proposto.
- 2. Concentre-se em um tema por mensagem e use títulos pertinentes para os temas que propuser.
- 3. Use letras maiúsculas apenas para dar destaque a determinado assunto ou para os títulos das mensagens - usar letras maiúsculas em outros casos dará a impressão de que está GRITANDO!
- 4. Seja profissional e cuidadoso no contato on-line. Informe a autoria de todas as citações, referências e fontes utilizadas.
- 5. Seja profissional e cuidadoso no contato online.
- 6. Informe a autoria de suas citações, referências e fontes utilizadas.
- 7. Quando enviar uma mensagem longa, é sensato avisar, no início do texto, que se trata de uma mensagem extensa.
- 8. Considera-se algo extremamente indelicado enviar (pelo comando encaminhar) as mensagens de outras pessoas sem a devida autorização.
- 9. Não é problema fazer uso do humor, mas seja cuidadoso. A ausência do contato visual pode fazer com que a nota humorística seja interpretada como crítica ou como indignação (crítica antagônica). Use livremente os emoctions, tais como sorriso © para indicar que você está fazendo um comentário humorado (UNB, 2009).

São apontados, ainda, os dez mandamentos do Instituto da Ética na Internet,

que são:

- 1. Não deverá utilizar o computador para prejudicar terceiros.
- 2. Não deverá interferir com o trabalho informático de terceiros.
- 3. Não deverá vasculhar os ficheiros informáticos de terceiros.
- 4. Não deverá utilizar o computador para roubar.
- 5. Não deverá utilizar o computador para prestar falsos testemunhos.
- 6. Não deverá utilizar ou copiar software pelo qual não pagou.
- 7. Não deverá utilizar os recursos informáticos de terceiros sem autorização.
- 8. Não deverá apropriar-se do trabalho intelectual de terceiros.
- 9. Deverá pensar nas consequências sociais daquilo que escreve.
- 10. Deverá utilizar o computador com respeito e consideração por terceiros (FERREIRA, 1996).

Esses dez princípios são apontados por Ferreira (1996) como essenciais para o uso adequado e ético das tecnologias. Segundo este autor, é necessário o uso do bom senso para evitar o uso abusivo das tecnologias e Internet. O conjunto de normas de comportamento na Internet é chamado de Netiqueta, cujas regras são parecidas com as estabelecidas para o convívio em sociedade (FERREIRA, 1996).

#### 2.2 O Uso do GeoGebra em Smartphones como Ferramenta no Processo de Ensino-Aprendizagem de Geometria Espacial

Alguns argumentos que justificam a importância de aprender Geometria são apresentados por Pavanello (2004, p. 3):

> O aprendizado em Geometria possibilita o desenvolvimento da capacidade de generalizar, abstrair, criar e formular conceitos. Diante dessas habilidades podemos destacar o desenho e a visualização como ferramentas essenciais no desenvolvimento do pensamento geométrico.

Na experimentação inicial do estudante, a construção de desenhos é essencial. Contudo, são conhecidas as dificuldades enfrentadas ao se desenhar figuras tridimensionais e tentar visualizá-las. A fim de facilitar estas tarefas foi desenvolvido o aplicativo GeoGebra, o qual tem versões disponíveis para Mobiles. O aplicativo permite a construção e utilização de mecanismos virtuais, o mais próximo possível da realidade, com o objetivo de facilitar a visualização de determinados entes matemáticos. Conforme a definição dada pelo próprio aplicativo em seu site, o GeoGebra é "a calculadora gráfica para funções, Geometria, Álgebra, Cálculo, Estatística e 3D" (GEOGEBRA, 2017).

![](_page_25_Figure_0.jpeg)

![](_page_25_Figure_1.jpeg)

Fonte: O próprio autor.

Estudos apontam que, no ano de 2013, o programa foi lançado, oficialmente, com a versão do GeoGebra para tablets, compatível com as plataformas Windows, Android e iPad, não estando disponível ainda as versões para computador desktop (HOHENWARTER, 2013).

O programa, conforme Goodwin (2017) relata, possui vários comandos e um deles é o controle deslizante, o qual permite o movimento das imagens. Esta funcionalidade do software criou condições para a visualização dos entes matemáticos, pelos alunos, por meio da constituição e manipulação dos gráficos, bem como das modificações que ocorrem numa função. O aplicativo é definido por Silva (2015, p. 7) como "um software de Matemática que dinamiza o estudo da Geometria, da Estatística e da Álgebra; possibilitando a criação de tabelas, gráficos e representações geométricas".

A interface do aplicativo é bem simples. O programa é de fácil utilização por tratar-se de uma ferramenta bem intuitiva, mas isso não faz com que ele se torne básico, pois permite que usuários com conhecimentos de programação também possam criar novas ferramentas e ícones (SILVA, 2015).

São diversos os argumentos favoráveis à utilização desse aplicativo em sala de aula, uma vez que por meio dele o aluno experimenta, cria estratégias, faz conjecturas, argumenta e deduz propriedades matemáticas. Em verdade, estas são ações desejadas pelos professores no processo de ensino e aprendizagem de Matemática independente da ferramenta utilizada. Além disso, oferece grande facilidade para compartilhamento. O professor, caso queira demonstrar qualquer função Matemática que seja possível de ser produzida no aplicativo aos seus alunos, pode criá-la por meio do aplicativo e enviar aos alunos com o auxílio das redes sociais.

Pode-se inclusive afirmar que ferramentas tecnológicas, em parceria com as redes sociais, são úteis em sala de aula para garantir uma melhor aprendizagem e fixação do conteúdo por parte dos alunos. Principalmente, quando se trata de um aplicativo como o GeoGebra que possui uma interface dinâmica entre os sistemas Algébrico e Geométrico de Representação.

O que se pretende com esse trabalho é elaborar uma proposta de sequência didática, fazendo uso do software GeoGebra instalado em Mobiles de modo a instigar outros docentes a refletirem e reconstruírem seus conhecimentos matemáticos e práticas docentes, a fim de promover mudanças na prática de sala de aula. Assim, o uso dos Mobiles em sala de aula deixa de ser um problema e se transforma em uma poderosa ferramenta de aprendizagem e fixação do conteúdo.

#### 3 METODOLOGIA

A experiência vivenciada no curso de Mestrado do Programa de Mestrado Profissional em Matemática em Rede Nacional (PROFMAT), que é oferecido pela Universidade Federal de Goiás Regional de Catalão, motivou a escolha do tema desta pesquisa. No curso de Recursos Computacionais no Ensino de Matemática, foi introduzido o programa GeoGebra, oportunidade em que foram experimentadas atividades que poderiam ser propostas para alunos do ensino médio.

A partir dessa experiência, passamos a utilizar o aplicativo em aulas e aqui serão inseridos relatos de alguns aspectos de uma experiência de utilização do GeoGebra em smartphones com 35 alunos do segundo ano do Ensino Médio de um colégio público localizado em Brasília. O autor, que é o professor da turma, utilizou o planejamento das aulas referente ao conteúdo Geometria Espacial de posição, bem como as anotações pessoais como documentos para a pesquisa.

Aproximadamente 85% dos alunos da turma possuíam smartphones com tecnologia compatível para a instalação do GeoGebra, por haver um número menor de alunos que não possuíam smartphones compatíveis, a dinâmica de aprendizado pôde ser feita colocando os alunos que não possuíam smartphones compatíveis trabalharem em grupo com aqueles que possuíam.

Foi também criado um grupo no Whatsapp com os alunos da turma para facilitar o compartilhamento e a troca de informações entre os envolvidos. O professor utilizou o grupo para enviar as figuras geométricas para os alunos e também as atividades que precisavam ser realizadas. Este recurso foi utilizado de maneira a sanar as dificuldades conceituais e gráficas dos alunos, tornando o ensino mais atraente, interessante, dinâmico, além de permitir interações que não seriam possíveis, por exemplo, usando imagens fixas (quadro, projeção etc.). Segundo Borba (1999), softwares educativos geram ambientes dinamizadores dos conteúdos, fortalecendo seu caráter experimental, o que permite uma nova postura diante da construção do conhecimento.

O planejamento das aulas foi feito visando não permitir que, com utilização do software, as aulas não recaíssem nas práticas tradicionais ou na restrição a aprender a lidar com a máquina esquecendo-se do conteúdo matemático. Neste sentido, Göttsche (2012) explica:

> Em relação à inserção de um dispositivo móvel em situações de ensino, é necessário identificar potencialidades e limitações do recurso com objetivo de dar ao seu uso o teor adequado, a fim de proporcionar um ambiente favorável para que ocorra aprendizagem.

A pesquisa relatada neste trabalho é do tipo exploratória e de caráter qualitativo, onde os dados obtidos por meio de planejamentos e anotações do pesquisador foram analisados e interpretados, de forma concisa e embasados em referências bibliográficas, possibilitando a construção de uma proposta de sequência didática cujo objetivo é resgatar a melhor aplicação do uso do Software GeoGebra numa sala de aula. Na revisão de literatura foram estudados artigos, dissertações e teses com o objetivo de obter elementos atinentes a pesquisas realizadas envolvendo diferentes assuntos na área de Matemática sob a ótica do uso de recursos tecnológicos.

As etapas seguintes do estudo foram:

- Definição do objeto de estudo: Nesta fase foi escolhido o conteúdo a ser trabalhado, que neste caso, foi a abordagem de Geometria Espacial de Posição.
- Exploração do Software GeoGebra: Nesse momento procurou-se a familiarização com as ferramentas e comandos que o aplicativo disponibiliza, quer dizer, este recurso foi explorado e manipulado com o intento que fossem conhecidas as vantagens por ele oferecidas dentro do processo de ensino.
- Seleção de livros didáticos: Foi selecionado o livro "Matemática, volume único, Ensino Médio da Atual Editora, Capítulo 24, p. 381 a 395 – Geometria Espacial de Posição". O objetivo foi fazer uma avaliação de como os livros didáticos abordam o conceito, a interpretação Geométrica e apresentam alguns exercícios referentes a Geometria Espacial que foram usados no GeoGebra.
- Busca de referencial para o planejamento da sequência didática: para auxiliar na elaboração da sequência didática, foram utilizados além do livro

indicado, pesquisas em sites eletrônicos, inclusive propostas disponibilizadas no site do PROFMAT.

 Planejamento das atividades: a sequência didática foi elaborada baseandose na experiência vivenciada pelo autor no desenvolvimento de atividades em sala de aula com o uso do GeoGebra, o qual possibilita a manipulação e exploração geométrica e analítica dos conceito de Geometria em diferentes situações.

#### 4 ANÁLISE DOS DADOS

A função da escola é acompanhar o processo de ensino-aprendizagem, a relação professor-aluno e os procedimentos adotados em cada caso, tendo em vista a avaliação do desenvolvimento da aprendizagem do aluno. Em 2017, ao ser percebido o pouco interesse, dispersão, bagunça e baixo rendimento dos alunos nas aulas de Matemática, em uma Escola Pública do Distrito Federal, foi proposta uma busca por abordagens diferentes, a fim de mudar este cenário. A fim de viabilizar a proposta, foram concretizados encontros mensais na Escola, com participação obrigatória dos professores de Matemática, para a construção de atividades tendo as Tecnologias da Informação e Comunicação como ferramenta no processo de ensino e aprendizagem. Os encontros também foram utilizados para acompanhar o processo de inserção da ferramenta na sala de aula pelos professores envolvidos.

Esses encontros foram lançados em um diário de planejamento com intuito de registrar reações, discussões e comportamentos específicos dos professores durante as atividades propostas. Segundo Alaszewski (2006, p. 1) o diário "é um documento criado por um indivíduo que mantém ou manteve um registro regular, pessoal e contemporâneo". Neste contexto, uma das possibilidades utilizadas foi o uso do aplicativo do GeoGebra em smartphones para as aulas de Geometria. Assim, surgiu a oportunidade do professor/pesquisador trabalhar conceitos de Geometria Espacial de posição, utilizando o referido software, em uma turma, de 35 alunos, do segundo ano do Ensino Médio.

Neste trabalho é apresentada uma proposta de desenvolvimento de parte do conteúdo de Geometria Espacial com o uso do software GeoGebra para Ensino Médio, bem como um breve relato da aplicação da referida proposta baseado nas anotações do autor. Trata-se de um produto educacional para utilização por professores que desejem inovar nas salas de aula, apresentando um material que não é tradicionalmente abordado nas escolas públicas e com potencial de elevar o interesse dos alunos pelas aulas de Matemática.

O principal objetivo a ser alcançado como resultado desta proposta, além da introdução e uso das TICs em sala de aula, é propiciar uma intervenção capaz de atrair a atenção e interesse do aluno transformando a aula em uma experiência mais

dinâmica, de entrosamento dos alunos com a matéria, com a tecnologia e com os colegas. Tornando prazerosa a aprendizagem da Geometria, pretende-se contribuir também para a redução nos índices de faltas, recuperação e reprovação nesta matéria.

Todas as etapas da Sequência Didática foram elaboradas e implantadas pelo autor durante o segundo semestre de 2017. Foram planejadas 14 aulas, sendo divididas em 4 aulas semanais com duração de 45 minutos cada, totalizando quase 30 dias de ensino intensivo de Geometria com uso do aplicativo de GeoGebra. Por se tratar de ferramentas com as quais os estudantes possuem intimidade, o tempo de 45 minutos para cada aula se faz suficiente. No início e no fim do projeto foram feitas avaliações das atividades desenvolvidas a fim de averiguar o nível de aprendizagem alcançada pelos alunos.

Para Oliveira (2017), na escola, a Geometria Espacial é estudada na disciplina de Matemática. O conteúdo abordado nessa disciplina está listado a seguir:

- O plano e o espaço;
- Posições relativas ponto, reta e plano;
- Posições relativas de duas retas;
- **Posições relativas de dois planos;**
- **Perpendicularidade entre planos;**
- Projeção ortogonal;
- Relação de Euler;
- Poliedros:
- Prismas:
- Paralelepípedos;
- Área lateral e área total dos sólidos;
- Cilindro:
- Cone;
- **Pirâmide**;
- **Esfera:**
- Simetria (OLIVEIRA, 2017).

Para a elaboração da sequência, delimitamos o conteúdo iniciando em plano e concluindo em projeção ortogonal. Tendo em vista o tema e a delimitação do conteúdo foi proposta a seguinte sequência didática.

## 4.1 Sequência Didática

Conteúdo: O plano e o espaço; posições relativas de ponto, reta e plano; posições relativas de duas retas; posições relativas de dois planos; perpendicularidade entre planos; projeção ortogonal.

#### Objetivos:

- Usar conceitos já aprendidos em Geometria Plana para construção de conhecimentos específicos da Geometria Espacial;
- Desenvolver atividades referentes aos conteúdos, utilizando o aplicativo GeoGebra no smartphone;
- Despertar o interesse dos alunos pelos conteúdos de Geometria Espacial;
- Promover maior interação professor-aluno e aluno-aluno.

Ano: Segundo ano do Ensino Médio

#### Tempo estimado: 14 aulas

Duração: Embora a sequência tenha trinta e sete atividades, foram estipuladas catorze aulas. Essa escolha foi feita sabendo que o tempo de cada aula é suficiente para a realização de mais de uma atividade.

Organização da turma: Em todas as etapas, optar pelo trabalho individual se cada aluno possuir smartphone ou em dupla, caso nem todos possuam. A ideia é propiciar que todos manipulem o software e acessem seus conhecimentos prévios para o desenvolvimento das atividades.

Avaliação: Ao final de cada aula é importante propor exercícios para que os alunos desenvolvam e tirem suas dúvidas. No início e no fim do projeto deve ser feita uma pequena avaliação das atividades desenvolvidas, a fim de averiguar o nível de aprendizagem alcançada pelos alunos.

#### Desenvolvimento:

 $\triangleright$  Etapa 1 – Fazer o levantamento de quantos aparelhos celular são compatíveis para receber o aplicativo. Organizar a turma conforme tiver sido definido. Ressaltar que o smatphone deve ser utilizado somente para as atividades didáticas. Criar um grupo de whatsapp para o compartilhamento de informações, produções e tarefas. Por meio de projeção, fazer a apresentação dos comandos e quais os procedimentos a serem seguidos na construção e visualização dos gráficos, das janelas indicativas da visualização geométrica e algébrica, bem como o teclado virtual. Explorar as funcionalidades.

► Etapa 2 - Abordar as noções primitiva (ponto, reta e plano), retas concorrentes, retas paralelas e reta paralela a um plano. Utilizar o software para que os alunos representem pontos; planos; retas, retas concorrentes, paralelas e reta paralela a um plano, indicando os comandos a serem utilizados. Os alunos devem fazer anotações de dúvidas e das respostas obtidas em cada atividade.

Encadeamento de atividades: Vários comandos foram abordados na Etapa 1, assim a cada construção feita no software, deve-se fazer referência aos comandos já apresentados.

 Etapa 3: São necessárias duas aulas para o desenvolvimento desta etapa. Abordar os postulados da existência, da determinação, da inclusão e das paralelas ou, postulado de Euclides.

Com a utilização do software GeoGebra desenvolver atividades de construção de uma reta a partir de dois pontos (postulado da determinação) e a construção de uma reta, que possui dois pontos em comum com um plano (postulado da inclusão).

Em seguida, reforçar quais são as quatro maneiras de se determinar um plano e depois executar construções no software fazendo a representação gráfica dessas possibilidades (a partir de três pontos não colineares – postulado da determinação; a partir de uma reta e um ponto fora dela, bastando selecionar dois pontos na reta os quais, juntamente com o ponto fora dela, determina o plano; a partir de duas retas concorrentes, selecionando o ponto de intersecção das duas retas e outros dois pontos, um em cada reta, recaindo no postulado da

determinação; a partir de duas retas paralelas e distintas, para isso selecionamos um ponto em uma reta e dois pontos na outra, recaindo no primeiro caso).

Encadeamento das Atividades: Devem ser feitas as referências às atividades desenvolvidas na Etapa 2, as quais deram suporte para a realização das atividades da Etapa 3.

≻ Etapa 4: Abordar as posições relativas de dois planos. Utilizando o software construir dois planos secantes evidenciando sua intersecção. Na sequência construir planos paralelos distintos e coincidentes. Provavelmente, ainda são necessárias intervenções do docente quanto aos comandos a serem utilizados.

 Etapa 5: Abordar as posições relativas de uma reta e um plano. Reforçar que para as possibilidades da reta contida no plano e da reta não possuir ponto em comum com o plano (reta paralela a um plano) já foram feitas atividades que as contemplam. Revisitar as construções feitas. Na sequência, utilizando o software, construir uma reta e um plano com um único ponto em comum (reta secante a um plano).

 $\triangleright$  Etapa 6: Abordar posições relativas de duas retas. Ressaltar que quando as retas possuem dois pontos distintos em comum elas são coincidentes, tema abordado na etapa referente ao postulado da determinação; que para o caso de retas concorrentes ou paralelas já foram feitas representações gráficas anteriormente. Revisitar as atividades referentes aos casos citados. Faça uma atividade de construção de retas reversas utilizando o software.

 Etapa 7: Revisar os conceitos abordados nas etapas anteriores. Na sequência abordar as seguintes propriedades relativas aos referidos conceitos.

- Propriedade 1: Uma reta paralela a um plano é paralela a infinitas retas do plano - fazer uma representação gráfica utilizando o software.
- Propriedade 2: Se uma reta é paralela a um plano, então ela é reversa em relação a infinitas retas do referido plano - fazer uma representação gráfica utilizando o software.
- Propriedade 3: Quando uma reta é secante ao plano, ela é concorrente com infinitas retas do plano - fazer uma representação gráfica utilizando o software.
- Propriedade 4: Uma reta secante a um plano é reversa em relação a infinitas retas do plano - fazer uma representação gráfica utilizando o software.
- Propriedade 5: Quando uma reta está contida em um plano ela é paralela ou concorrente a infinitas retas do plano - fazer uma representação gráfica utilizando o software.
- Propriedade 6: Quando dois planos são secantes sua intercessão é uma reta e existem infinitas retas que são paralelas a reta de intercessão dos planos fazer uma representação gráfica utilizando o software.
- Propriedade 7: Quando dois planos são secantes, a intercessão deles é uma reta e existem infinitas retas correntes a ela nos planos secantes - fazer uma representação gráfica utilizando o software.
- Propriedade 8: Quando dois planos são paralelos e distintos, toda reta de um deles é paralela ao outro plano - fazer uma representação gráfica utilizando o software.

Encadeamento das atividades: Com a revisão é possível associar as propriedades abordadas com os conteúdos anteriores.

► Etapa 8: São necessárias duas aulas para o desenvolvimento desta etapa.

 Abordar o conteúdo de ângulos entre duas retas concorrentes, ângulos entre semirretas de mesma origem, ângulos retos, retas perpendiculares, oblíquas e ortogonais. Na sequência desenvolver atividades utilizando o GeoGebra para representar graficamente estes ângulos, retas perpendiculares, oblíquas e ortogonais apresentando os comandos do programa ainda desconhecidos. Observando que: Se duas retas forem reversas e formarem ângulo reto, possibilita que as retas sejam chamadas de ortogonais.

Encadeamento das atividades: Revisitar as atividades de construção de retas concorrentes e retas reversas.

Etapa 9: São necessárias duas aulas para o desenvolvimento desta etapa.
Abordar reta perpendicular a um plano, reta oblíqua a um plano, planos perpendiculares e planos oblíquos. Com a utilização do software construir representações gráficas de retas perpendiculares a planos e planos perpendiculares e planos oblíquos.

Encadeamento das atividades: Revisitar as atividades de construção de retas perpendiculares e oblíquas.

 Etapa 10: Abordar projeções ortogonais de pontos e figuras. Introduzir os comandos ainda desconhecidos. Fazer atividades de construção de projeções ortogonais utilizando o software.

 Etapa 11: Definir a distância entre dois pontos, de um ponto a uma reta, entre duas retas paralelas, entre duas retas reversas, de um ponto a um plano, de uma reta a um plano e entre dois planos. Introduzir os comandos ainda desconhecidos. Desenvolver atividades no software que possibilitem o cálculo da distância entre dois pontos, de um ponto a uma reta, entre duas retas paralelas, entre duas retas reversas, entre um ponto e um plano, entre uma reta e um plano, entre dois planos.

Encadeamento das atividades: Revisitar as atividades sobre construção de planos e retas paralelas e reversas.

# 4.2 Alguns Relatos sobre a Utilização do Geogebra em Smartphones em Sala de Aula

### 4.2.1 Primeira Aula – Instalação e Apresentação do GeoGebra

A atividade foi desenvolvida em formato de oficinas seguindo um script bastante simples. Foram elaboradas atividades sequenciais com o uso do software GeoGebra no smartphone, permitindo diálogo, participação e interação entre os 35 alunos envolvidos. Foram formadas duplas, para que o professor acompanhasse e assistisse, mais facilmente, o desenvolvimento dos trabalhos, além de motivar a interação e discussão da atividade pelos alunos. Conforme Moran (2000, p. 143) "A ênfase no processo de aprendizagem exige que se trabalhe com técnicas que

incentivem a participação dos alunos, a interação entre eles, o debate, o diálogo, que promovam a produção do conhecimento".

Como parte da experiência da convivência com adolescentes, adquire-se conhecimento sobre sua inquietação e curiosidade diante das redes sociais virtuais. Assim, estabeleceu-se a regra de utilização exclusiva do *smatphone* em sala de aula somente para as atividades didáticas relativas à oficina, não podendo o equipamento ser utilizado para outros fins como jogos virtuais ou acesso às redes sociais.

Nesta primeira aula foi projetado no quadro o software GeoGebra, fazendo a apresentação dos comandos; dos procedimentos que seriam seguidos na construção e visualização dos gráficos; das janelas indicativas de visualização geométrica e algébrica e do teclado virtual. Neste momento, o professor, junto com os alunos, exploraram as funcionalidades da ferramenta de ensino.

#### 4.2.2 Segunda Aula - Noções Primitivas Ponto, Reta e Plano

São três as noções usadas como bases iniciais para a construção da Geometria, das quais o conhecimento adquirido é intuitivo em consequência da observação do mundo real. As noções de ponto reta e plano foram abordadas.

Neste segundo encontro, os alunos começaram a elevar o entendimento sobre a ferramenta e, conscientes das noções de ponto, reta e plano, tiveram a primeira chance de manipular, construir e visualizar os gráficos. Por ser ainda uma atividade em estágio inicial, cada aluno estava de posse de um bloco de papel com as atividades solicitadas, onde deveriam anotar suas observações, dúvidas e as respostas das questões apresentadas em cada atividade.

A intenção era fazer com que os alunos pudessem visualizar noções primitivas como ponto, retas dos tipos concorrentes e paralelas e o plano, de maneira dinâmica e interativa aprimorando assim sua relação com os conceitos matemáticos. Os comandos utilizados estão ilustrados a seguir.

# Figura 2 - Ícones Pontos e Retas

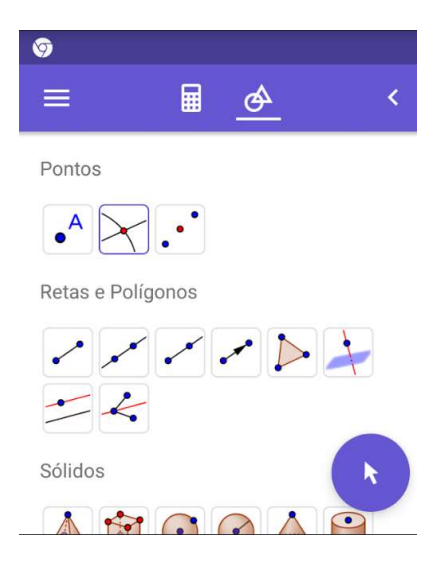

Fonte: O próprio autor.

## Figura 3 - Ícones Sólidos e Pontos

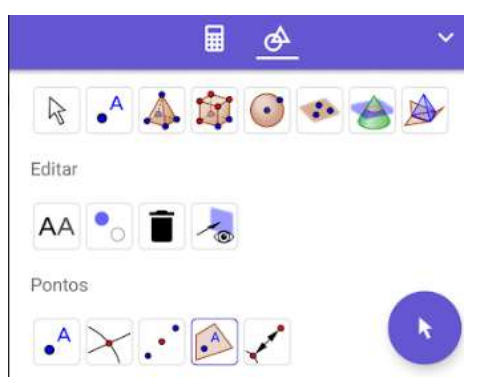

Fonte: O próprio autor.

# Figura 4 - Ícones Transformar

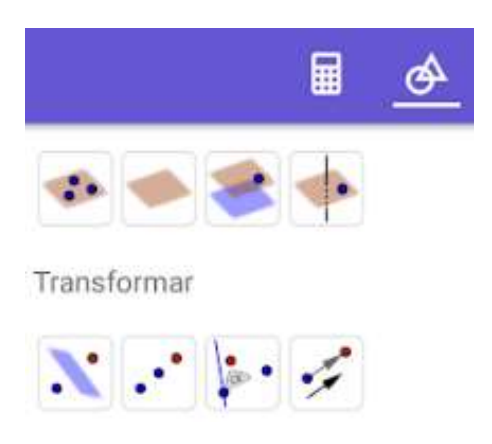

Fonte: O próprio autor.

Os alunos puderam construir retas concorrentes, retas paralelas e reta paralela a um plano no software, como as representadas nas figuras a seguir.

Para a construção de duas retas concorrentes, no plano base, utilizando o ícone "Ponto", marcamos os pontos não colineares  $(A, B, e, C)$ . Em seguida usamos o ícone "Reta" e tocamos nos pontos  $(A \, e \, B)$ , criando a reta  $\overline{AB}$ . Agora, utilizando o ícone "Reta" tocamos nos pontos ( $B e C$ ), gerando a reta  $\overrightarrow{BC}$ .

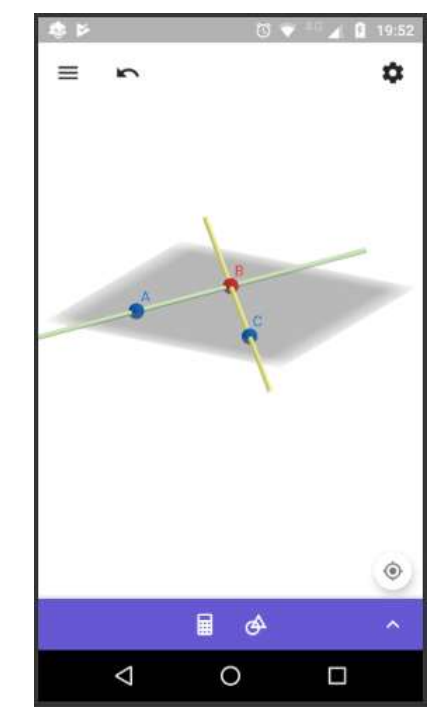

Figura 5 - Atividade1: Retas Concorrentes

Fonte: O próprio autor.

Para a construção de duas retas paralelas, no plano base, utilizando o ícone "Ponto" marcamos os pontos não colineares  $(A, B \, e \, C)$ . Em seguida usamos o ícone "Reta" e tocamos nos pontos  $(A \in B)$ , criando a reta  $\overrightarrow{AB}$ . Agora, utilizando o ícone "Retas Paralelas" tocamos na reta e depois no ponto C e assim é gerada a nova reta que é paralela a "reta"  $\overrightarrow{AB}$ .

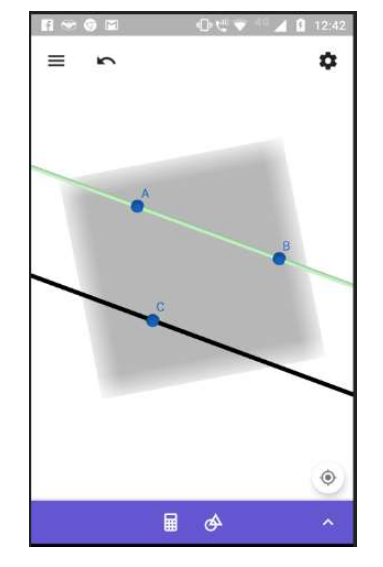

Figura 6 - Atividade 2: Duas Retas Paralelas

Fonte: O próprio autor.

Agora, para a construção de uma reta paralela a um plano, no plano base utilizando o ícone "Ponto" marcamos os pontos  $(A, B \, e \, C)$ . Depois deslocamos o ponto  $(A)$ , de modo a tirá-lo do plano base. Em seguida usamos o ícone "Reta" e tocamos nos pontos ( $B e C$ ) criando a reta  $\overleftrightarrow{BC}$ . Agora, utilizando o ícone "Retas Paralelas" tocamos na reta e depois no ponto  $(A)$ , assim é gerada a nova reta que é paralela ao plano base. Por fim, utilizamos o ícone "esconder objeto" nos pontos  $(A, B, e, C)$  e na reta  $\overrightarrow{BC}$ .

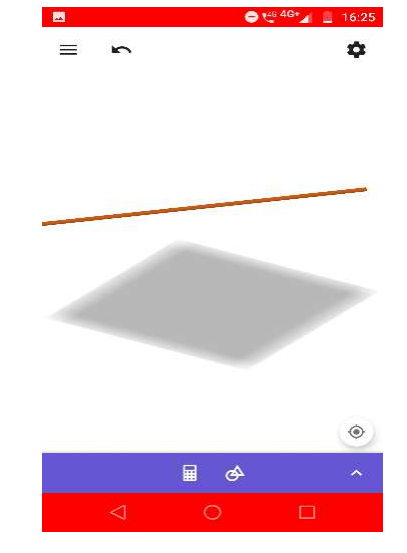

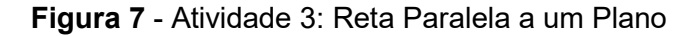

Fonte: O próprio autor.

Ao fim da aula, alguns alunos manifestaram ter facilidade para manusear o software, enquanto outros nem tanto. Por ser o primeiro contato direto com a ferramenta, julgaram satisfatória e produtiva a aula.

Na opinião do professor o software GeoGebra facilitou bastante o entendimento dos alunos no que se refere aos significados de Ponto, Retas Concorrentes, Retas Paralelas e Plano, pois puderam visualizar graficamente as noções abordadas. Nota-se ainda que a compreensão dos conceitos Matemáticos foram aprimorados de maneira dinâmica e interativa.

### 4.2.3 Terceira Aula – Postulados

Na terceira aula foram abordados os Postulados que se dividem em: Postulados da Existência, da Determinação, da Inclusão e das Paralelas ou Postulado de Euclides. A partir daí foram feitas algumas atividades no GeoGebra e disponibilizamos as imagens resultantes delas a seguir.

No plano base (plano cinza) marcamos os pontos  $(A \, e \, B)$  utilizando o ícone "Ponto". Em seguida utilizando o ícone "Reta", tocando nos pontos  $(A e B)$ , mostramos graficamente o postulado da determinação de uma reta, ou seja, dois pontos distintos determinam uma única reta.

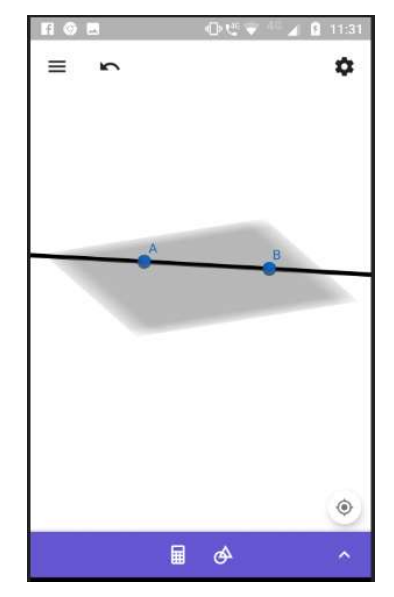

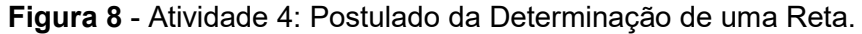

Fonte: O próprio autor

O professor avaliou na atividade de número 4 que os alunos apresentaram grande facilidade no manuseio do software para construção da figura.

Na figura abaixo, no plano azul, foram marcados os pontos  $(B e C)$  utilizando o ícone "Ponto". Em seguida utilizou-se o ícone "Reta" tocando nos pontos  $(B e C)$ , confirmando o Postulado da Inclusão, segundo o qual, se uma reta tem dois pontos distintos num plano, ela está contida nesse plano.

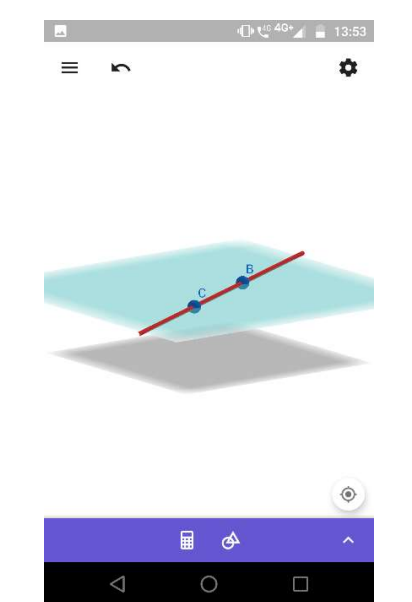

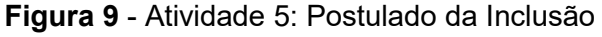

Fonte: O próprio autor.

Na aula de número 3 os alunos, de modo mais independente, fizeram corretamente a representação gráfica das imagens sendo observada a desenvoltura e intimidade dos mesmos com o software. Portanto, a segunda aula prática com o uso do GeoGebra foi proveitosa e satisfatória

### 4.2.4 Quarta Aula – Determinação de Planos

Conforme mencionado na literatura, são quatro as maneiras de determinar um plano no espaço.

1. Por meio de três pontos não colineares, conforme Postulado da Determinação.

No plano base, utilizando o ícone "Ponto" marcamos os pontos  $(A, B \, e \, C)$ . Em seguida deslocamos o ponto  $(C)$  de modo a tirá-lo do plano base. Agora, utilizando o ícone "Plano" tocamos nos pontos  $(A, B, e, C)$ , criando o plano azul, mostrando a determinação de um plano dados três pontos não colineares.

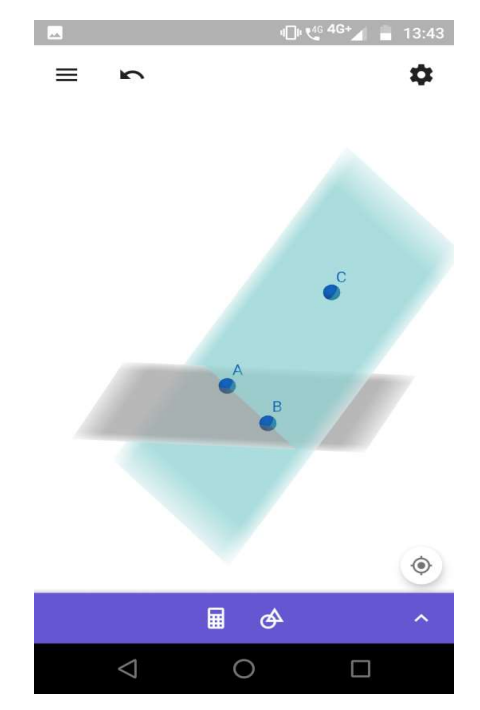

Figura 10 - Atividade 6: Determinação de Plano - Três Pontos não Colineares

Fonte: O próprio autor.

2. Por uma reta e um ponto fora dela, conforme imagem abaixo construída em sala de aula.

No plano base, utilizando o ícone "Ponto" marcamos os pontos  $(A, B, e, C)$ . Em seguida deslocamos o ponto  $(A)$  de modo a tirá-lo do plano base. Agora, utilizando o ícone "Reta" tocamos nos pontos ( $B \, e \, C$ ) gerando a reta  $\overrightarrow{BC}$ . Posteriormente, usando o ícone "Plano" tocamos nos pontos  $(A, B \, e \, C)$  criando assim o plano azul, mostrando dessa forma a determinação de um plano por uma reta e um ponto fora dela.

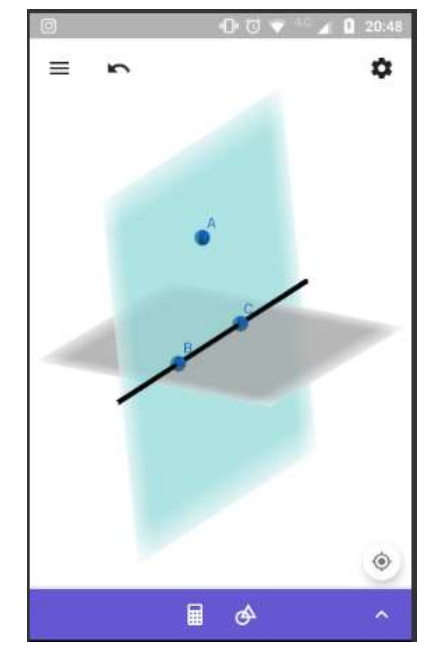

Figura 11 - Atividade 7: Determinação de Plano por uma Reta e um Ponto fora Dela

Fonte: O próprio autor.

3. Por meio de duas retas concorrentes, conforme construído na Atividade 8, cuja imagem consta a seguir.

Construímos duas retas  $\overrightarrow{AB}$  e  $\overrightarrow{CB}$ , concorrentes no ponto (B). Agora, utilizando o ícone "Plano" tocamos nos pontos  $(A, B \, e \, C)$ , criando assim o plano azul.

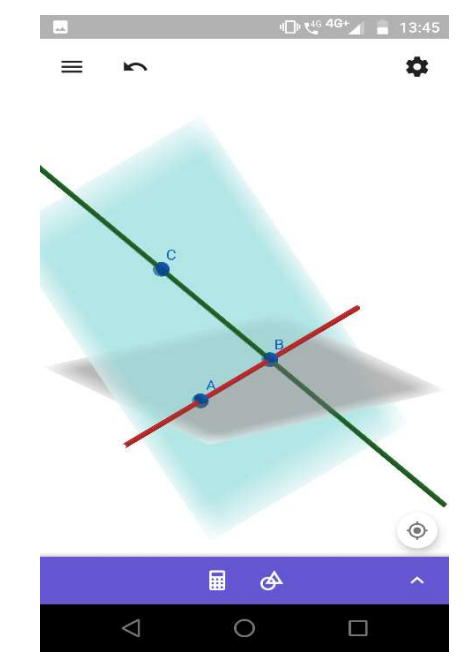

Figura 12 - Atividade 8: Determinação do Plano por Duas Retas Concorrentes

Fonte: O próprio autor.

4. Por meio de duas retas paralelas e distintas conforme representado a seguir na Atividade de número 9.

Construímos duas retas paralelas, onde  $(B \, e \, C)$  pertençam à reta contida no plano base e o ponto  $(A)$  pertença a outra reta. Agora, utilizando o ícone "Plano" tocamos nos pontos  $(A, B \in C)$ , criando assim o plano azul.

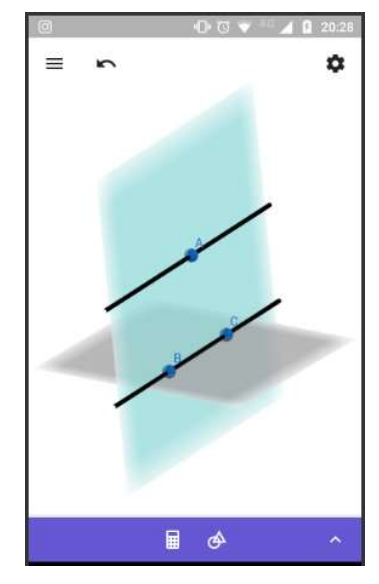

Figura 13 - Atividade 9: Determinação do Plano por Duas Retas Paralelas

Fonte: O próprio autor.

É curioso notar que, a partir da introdução do software GeoGebra em sala de aula, os alunos passaram a demonstrar alegria e ansiedade pelas aulas de Matemática, resultando em maior interatividade e fluidez, favorecendo no avanço do tema numa mesma aula.

#### 4.2.5 Quinta Aula - Posição Relativa de Dois Planos

Se dois planos são secantes, então existe uma reta que é a interseção entre eles. Na Atividade 10 é mostrada a figura de um plano secante desenvolvida com facilidade pelos alunos.

Para a construção de dois planos concorrentes, fazemos: no plano base utilizando o ícone "Ponto" marcamos os pontos  $(A, B, C, e, D)$ , em seguida deslocamos o ponto  $(C)$  de modo a tirá-lo do plano base. Agora, utilizando o ícone "Plano"

tocamos nos pontos  $(A, B \, e \, C)$ , criando assim o plano amarelo. Depois, tocamos nos pontos  $(A, B, e, D)$ , criando o plano azul. Com a intenção de evidenciar a interseção entre os planos utilizamos o icone "Interseção de Dois Objetos". Posteriormente, usamos o ícone "esconder objetos" nos pontos  $(A, B, C, e, D)$ .

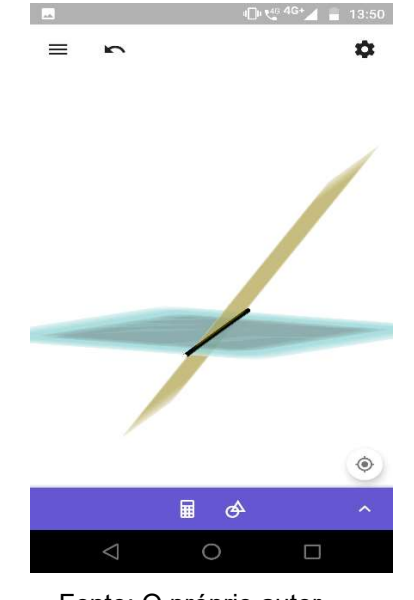

### Figura 14 - Atividade 10: Planos Secantes

Fonte: O próprio autor.

Em sequência foram definidos planos paralelos e na Atividade 11 foram construídos dois planos paralelos. Na figura abaixo são representados planos paralelos com pontos distintos.

Para o desenvolvimento da Atividade 11, no plano base utilizando o ícone "Ponto" marcamos os pontos  $(A \, e \, B)$  em seguida deslocamos o ponto  $(A)$  de modo a tirá-lo do plano base. Agora, utilizando o ícone "Plano Paralelo" tocamos no plano base e depois no ponto  $(A)$ , criando assim o plano vermelho, paralelo ao plano base. Depois, repetimos o procedimento para o ponto  $(B)$  (tocando no plano vermelho e no ponto  $(B)$ ), gerando assim um novo plano azul, que também é paralelo ao plano base. Note que, os planos azul e vermelho são paralelos entre si, já que são paralelos ao plano base. E, neste caso, os planos base e azul são coincidentes.

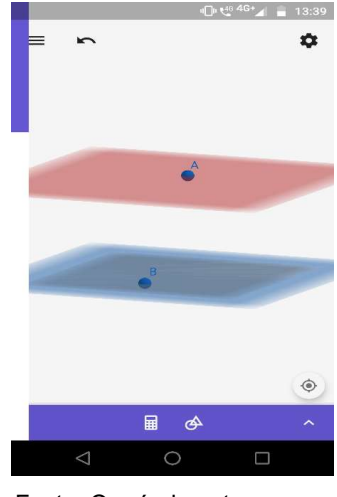

Figura 15 - Atividade 11: Planos Paralelos Distintos

Fonte: O próprio autor.

Ao final da Quinta Aula aplicada, verificou-se não haver grandes dificuldades por parte do aluno no manuseio do software, por vezes, pequenas dúvidas e quase nula a dificuldade de entendimento da matéria dada.

### 4.2.6 Sexta Aula - Posição Relativa de uma Reta e um Plano

Nesta aula foi abordada a conceituação de posições relativas de uma reta em relação a um plano. Podendo ocorrer três situações distintas que são:

1. A reta  $\overrightarrow{BC}$  está contida no plano. Situação já abordada na Atividade 5.

2. A reta e o plano possuem em comum um único ponto, neste caso diz-se que a reta e o plano são secantes. Na Atividade 12 esta situação é explicitada.

3. A reta e o plano não possuem pontos em comum, neste caso a reta e o plano serão paralelos. Situação já abordada na Atividade 3.

Para a construção de uma reta secante ao plano base, marcamos os pontos  $(A \in B)$  no plano base utilizando o ícone "Ponto". Em seguida deslocamos o ponto  $(B)$  de modo a tirá-lo do plano base. Agora, utilizando o ícone "Reta" tocamos nos pontos  $(A e B)$ , criando a reta  $\overrightarrow{AB}$ , que é secante ao plano da base.

Figura 16 - Atividade 12: Reta Secante

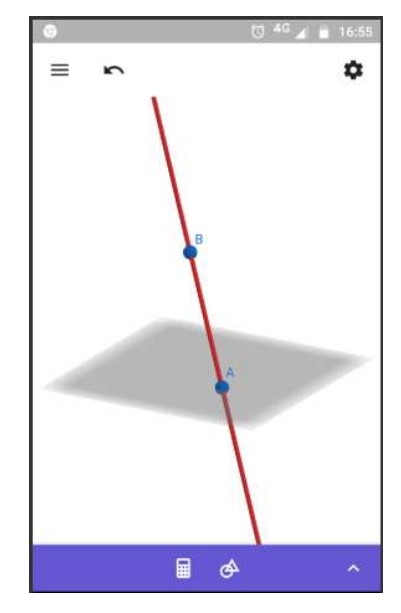

Fonte: O próprio autor.

### 4.2.7 Sétima Aula - Posições Relativas de Duas Retas

O assunto tratado nesta aula foi retas e suas posições relativas. São quatro as situações que podem ocorrer.

1. Quando as duas retas possuem dois pontos distintos em comum, pelo postulado da determinação, estas são retas coincidentes.

2. Outra possibilidade é que as retas sejam concorrentes, que acontece quando as duas retas possuem um único ponto em comum, existindo neste caso, um plano único que as contém. Situação já abordada na Atividade 1.

3. A terceira possibilidade é que as retas sejam paralelas. Neste caso as duas retas não se interceptam, no entanto estão contidas em um mesmo plano. Situação já abordada na Atividade 2.

4. A última possibilidade é aquela em que as retas são reversas, ou seja, quando não existirem pontos em comum e nem plano algum que as contenha.

Para a construção de duas retas reversas, marcamos os pontos  $(A, B, C, e, D)$ no plano base utilizando o ícone "Ponto". Em seguida deslocamos o ponto  $(B)$  de

modo a tirá-lo do plano base. Agora, utilizando o ícone "Reta" tocamos nos pontos (*A e B*), criando a reta  $\overline{AB}$ . Depois tocamos nos pontos (*C e D*), criando a reta  $\overline{CD}$ .

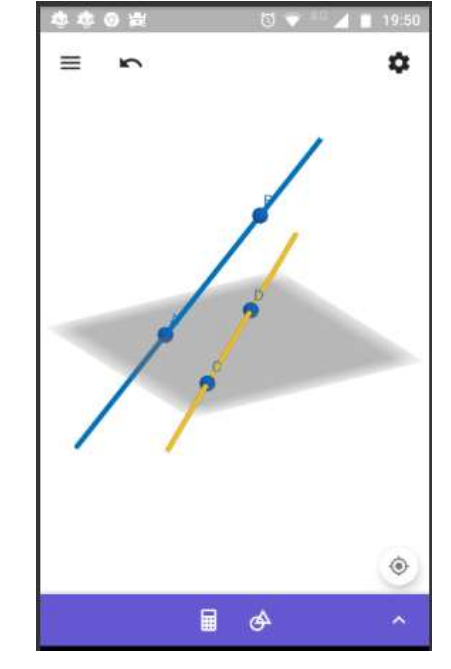

Figura 17 - Atividade 13: Retas Reversas

Fonte: O próprio autor.

Após uma análise geral, é fato que as construções no GeoGebra e a agitação da turma diante da nova experiência retardou, de certo modo, a realização de algumas atividades, porém isso ocorreu somente nas primeiras aulas. Com intuito de solucionar esse impasse, procurou-se auxiliar as duplas que apresentavam dificuldade e incentivar os alunos com melhor desempenho a auxiliar aqueles com menor desempenho. Com isso, houve um bom aproveitamento didático, tendo em vista o desenvolvimento dos exercícios práticos e teóricos aplicados.

### 4.2.8 Oitava Aula - Algumas Propriedades

Nesta etapa dos estudos, foi necessário recapitular conceitos abordados nas aulas anteriores e, de modo resumido, enunciar algumas propriedades atinentes ao assunto de retas e planos. São oito as propriedades que são consequências das definições apresentadas anteriormente.

1ª Propriedade – Uma reta paralela a um plano é paralela a infinitas retas do plano. A Atividade 16 foi proposta com intuito de exemplificar esta propriedade.

Para representar essa situação, marcamos os pontos  $(A, B, C, D, E \cdot \epsilon F)$  no plano base utilizando o ícone "Ponto". Em seguida deslocamos o ponto  $(C)$  de modo a tirá-lo do plano base. Agora, utilizando o ícone "Reta" tocamos nos pontos  $(A e B)$ , criando a reta amarela. Depois, utilizando o ícone "Reta Paralela" tocamos na reta amarela e no pontos C criando a reta vermelha. Repetindo o processo com os pontos  $(D, E, e, F)$  obtemos as retas verdes. Observe que as retas criadas não têm pontos em comum, logo essas retas são paralelas.

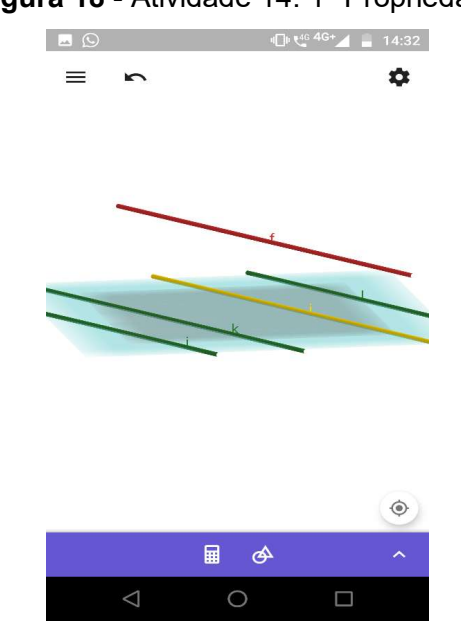

Figura 18 - Atividade 14: 1ª Propriedade

Fonte: O próprio autor.

Dando segmento às aulas, o docente optou por valorizar as primeiras descobertas dos estudantes, para que posteriormente, com o uso dos smartphones pudessem ser apresentados termos mais complexos. A figura a seguir retrata a segunda propriedade.

2ª Propriedade – Se uma reta é paralela a um plano, ela é reversa em relação a infinitas retas do referido plano.

Para representar a  $2^a$  Propriedade, marcamos os pontos  $(A, B, C, D, E, F, G \cdot H)$ no plano base, utilizando o ícone "Ponto". Em seguida deslocamos os pontos  $(A e C)$ de modo a tirá-los do plano base. Agora, utilizando o ícone "Reta" tocamos nos

pontos  $(B \, e \, D)$ , criando a reta  $\overrightarrow{BD}$ . Depois, utilizando o ícone "Reta Paralela" tocamos na reta  $\overleftrightarrow{BD}$  e no ponto (C) criando a reta  $\overleftrightarrow{AC}$  (vermelha). Posteriormente, usando o ícone "Reta" tocamos nos pontos  $(E e F)$ , criando a reta  $\overleftrightarrow{EF}$ . Por fim, fazemos o mesmo com os pontos ( $G e H$ ), criando a reta  $\overleftrightarrow{GH}$ . Note que, as retas  $\overleftrightarrow{EF}$ e  $\widetilde{GH}$  são concorrentes à reta  $\overline{BD}$ . logo elas são reversas à reta  $\overline{AC}$ .

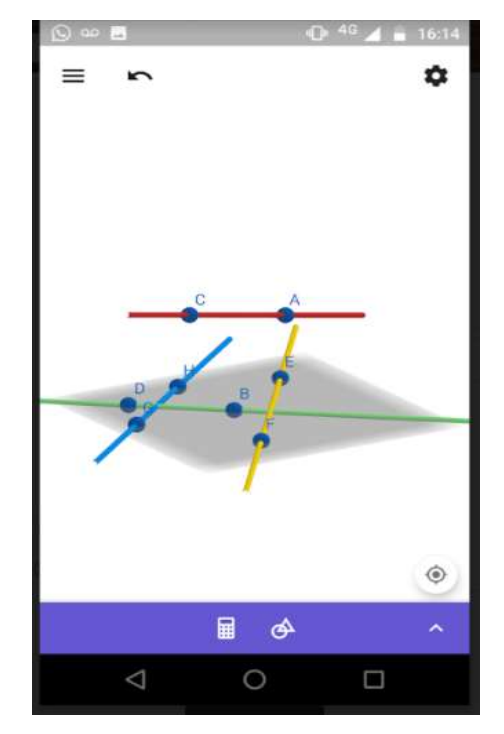

Figura 19 - Atividade 15: 2ª Propriedade

Fonte: O próprio autor.

 3ª Propriedade – Quando uma reta é secante ao plano, ela é concorrente a infinitas retas deste plano.

Nessa atividade, marcamos os pontos  $(A, B, C, D, E \cdot F)$  no plano base utilizando o ícone "Ponto". Em seguida deslocamos o ponto  $(A)$  de modo a tirá-lo do plano base. Agora, utilizando o ícone "Reta" tocamos nos pontos  $(A e E)$ , criando a reta  $\overline{AE}$ . Depois deslocamos o ponto (D) para a reta. Posteriormente, utilizando o ícone "Reta" tocamos nos pontos ( $C e E$ ), criando a reta  $\overleftrightarrow{EC}$ . Repetimos o processo para os ( $E e D$ ,  $E e F$ ), gerando as retas  $\overleftrightarrow{ED}$  e  $\overleftrightarrow{EF}$ , respectivamente.

Figura 20 - Atividade 16: 3ª Propriedade

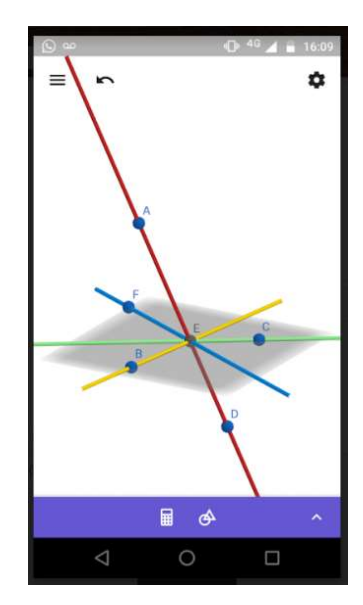

Fonte: O próprio autor.

4ª Propriedade – Uma reta secante a um plano é reversa em relação a infinitas retas do plano.

Nessa construção marcamos os pontos  $(A, B, C, D, E, F, G, e H)$  no plano base utilizando o ícone "Ponto". Em seguida deslocamos o ponto  $(A)$  de modo a tirá-lo do plano base. Agora, utilizando o ícone "Reta" tocamos nos pontos  $(A e B)$ , criando a reta  $\overleftrightarrow{AB}$ . Repetimos o processo para os pontos (C e D, E e F, G e H), gerando as retas  $\overleftrightarrow{CD}$ ,  $\overleftrightarrow{EF}$  e  $\overleftrightarrow{GH}$ , respectivamente. Note que, as retas são reversas.

Figura 21 - Atividade 17: 4ª Propriedade

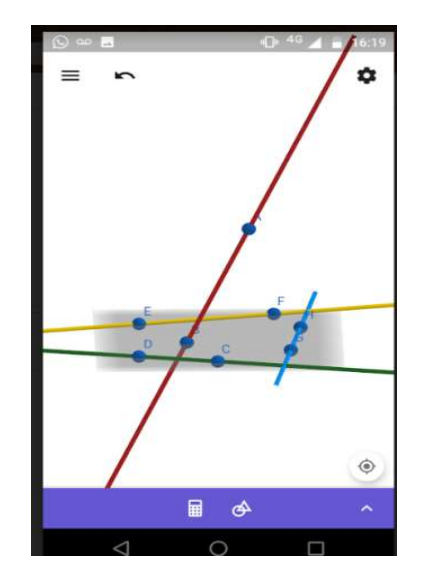

Fonte: O próprio autor.

5ª Propriedade – Quando uma reta esta contida em um plano ou ela é paralela ou é concorrente a infinitas retas do plano.

As imagens apresentadas a seguir são referentes às atividades de número 18 e 19, que forma construídas utilizando os mesmos passos das atividades 1 e 2.

Figura 22 - Atividade 18: 5ª Propriedade - A. Figura 23 - Atividade 19: 5ª Propriedade - B.

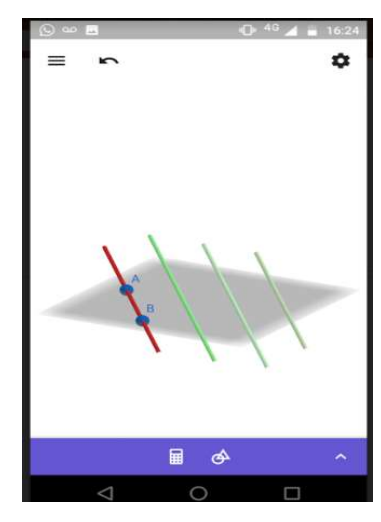

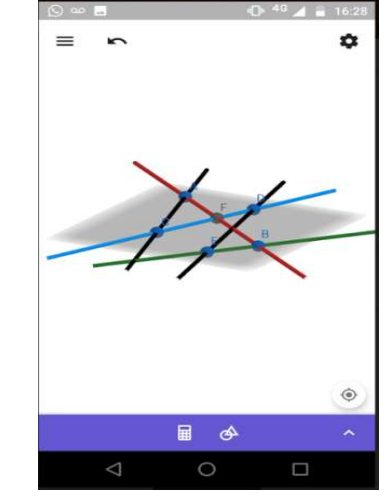

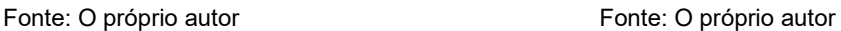

 $6<sup>a</sup>$  – Propriedade – Quando dois planos são secantes sua intercessão é uma reta e existem infinitas retas que são paralelas a reta de intercessão dos planos.

A imagem seguinte é o esboço gerado na Atividade 20, que foi construída utilizando os mesmos passos das atividades 2 e 7.

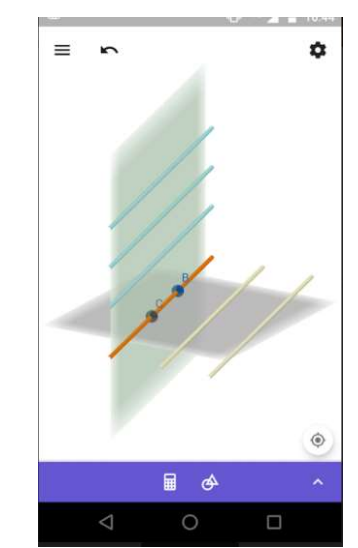

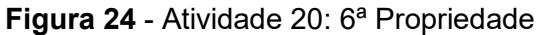

Fonte: O próprio autor.

7ª Propriedade - Quando dois planos são secantes a intercessão deles é uma reta e existem infinitas retas correntes a ela nos planos.

A atividade de número 21 gerou a imagem a seguir e foi construída utilizando os passos das atividades 1 e 7.

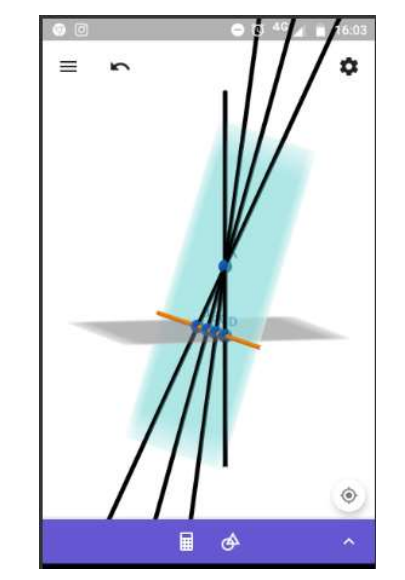

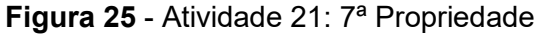

Fonte: O próprio autor.

8ª Propriedade – Quando dois planos são paralelos e distintos, toda reta de um deles é paralela ao outro plano.

A construção feita na Atividade 22 foi similar à da Atividade 3.

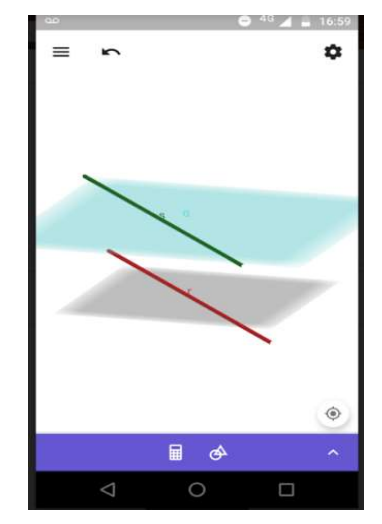

Figura 26 - Atividade 22: 8ª Propriedade

Na nona aula foram abordados ângulos. Na imagem obtida a partir da Atividade de número 25 podemos visualizar a representação geométrica de um ângulo. Nesta aula foram apresentados alguns comandos do programa até então desconhecidos

Para a construção do ângulo tomamos  $\overrightarrow{AB}$  e  $\overrightarrow{CD}$ , duas retas concorrentes em um ponto  $(F)$ . Utilizando o ícone "arco de ângulo", tocamos nos pontos  $(A, F e C)$ , e  $(B, F, e, D)$ , evidenciando os ângulos  $\widehat{AEC}$  e  $\widehat{BED}$ , respectivamente.

O ponto  $(F)$  divide  $\overleftrightarrow{AB}$  em duas semirretas  $(\overrightarrow{FA} \in \overrightarrow{FB})$  e divide  $\overleftrightarrow{CD}$  em duas semirretas ( $\overrightarrow{FC}$  e  $\overrightarrow{FD}$ ). São gerados neste caso, quatro ângulos que são:  $\overrightarrow{AFC}$ ,  $\overrightarrow{BPD}$ ,  $B\hat{F}C e A\hat{F}D$ . Os ângulos  $A\hat{F}C e B\hat{F}D$  (opostos pelos vértices) são congruentes, assim como os ângulos  $B\hat{F}C e A\hat{F}D$ . A qualquer um dos quatro ângulos, dá-se o nome de ângulo determinado pelas retas  $\overleftrightarrow{AB}$  e  $\overleftrightarrow{CD}$ .

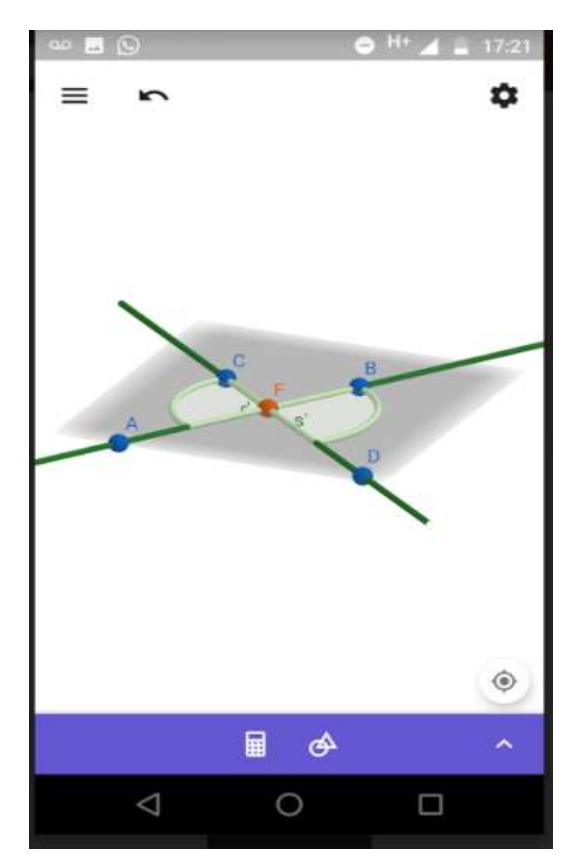

Figura 27- Atividade 23: Ângulos Formados por Duas Retas Concorrentes

Fonte: O próprio autor.

Para construímos a figura seguinte, criamos três pontos não colineares  $(A, B \, e \, 0)$ . Utilizando o ícone "Semirreta" tocamos nos pontos  $(O \, e \, A)$  e depois os pontos ( $0 e B$ ), gerando as semirretas com origem em ( $0$ ). Em seguida usando o ícone "arco de ângulo", tocamos nos pontos  $(A, O, e, B)$ , evidenciando o ângulo. Note que, escondemos  $(A \, e \, B)$ 

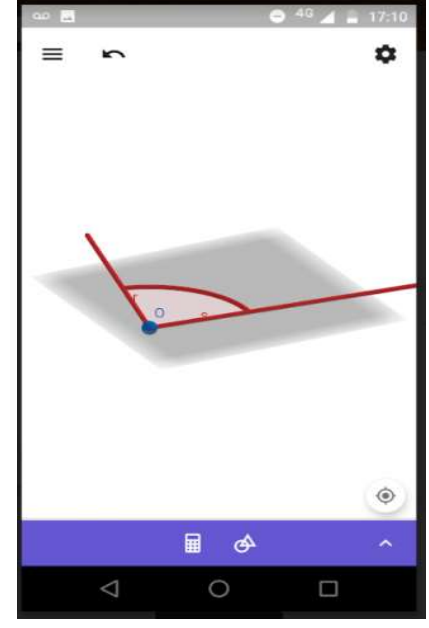

Figura 28 - Atividade 24: Ângulo das Semirretas de Mesma Origem  $(0)$ 

Fonte: O próprio autor.

### 4.2.10 Décima Aula - Retas que Formam Ângulos Retos

 Duas retas concorrentes resultam em quatro ângulos. Quando esses quatro ângulos são congruentes, cada um deles é chamado de ângulo reto e as retas são chamadas de retas perpendiculares. Na Atividade 25 foram construídas duas retas perpendiculares.

Tendo construído uma reta e um ponto não contido na reta, utilizamos o ícone "Retas Perpendiculares" tocamos na reta e no ponto, assim obtemos uma reta perpendicular à primeira reta que passa pelo ponto dado.

Figura 29 - Atividade 25: Ângulo Reto

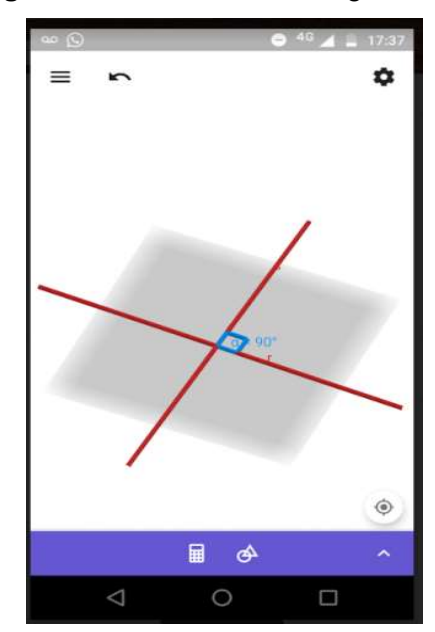

Fonte: O próprio autor.

Duas retas concorrentes e não perpendiculares são chamadas retas oblíquas. Se duas retas são reversas e, ao tomarmos a projeção de uma sobre o plano que contém a outra, formam um ângulo reto, as retas são chamadas ortogonais.

### 4.2.11 Décima Primeira Aula - Reta e Plano Perpendiculares

Se uma reta secante a um plano num ponto  $(0)$  é perpendicular a todas as retas do plano que passam por  $(0)$ , diz-se que esta reta é perpendicular ao plano. Na Atividade 26 foi construída uma figura que representa esta situação.

Marcamos os pontos  $(A, B, C, D \cdot e E)$  no plano base utilizando o ícone "Ponto". Em seguida deslocamos o ponto  $(A)$  de modo a tirá-lo do plano base. Agora, utilizando o ícone "Reta Perpendicular" tocamos no ponto A e no plano, criando a reta perpendicular ao plano base que passa pelo ponto  $(A)$ . Depois, usando o ícone "Interseção de Dois Objetos" tocamos na reta e no plano, gerando o ponto  $(F)$ . Daí, utilizando o ícone "Reta" tocamos nos pontos  $(B e F)$ ,  $(C e F)$ ,  $(D e F)$ ,  $(E e F)$ criando retas que são perpendiculares à reta  $\overleftrightarrow{AF}$ . Note que, escondemos todos os pontos, na figura.

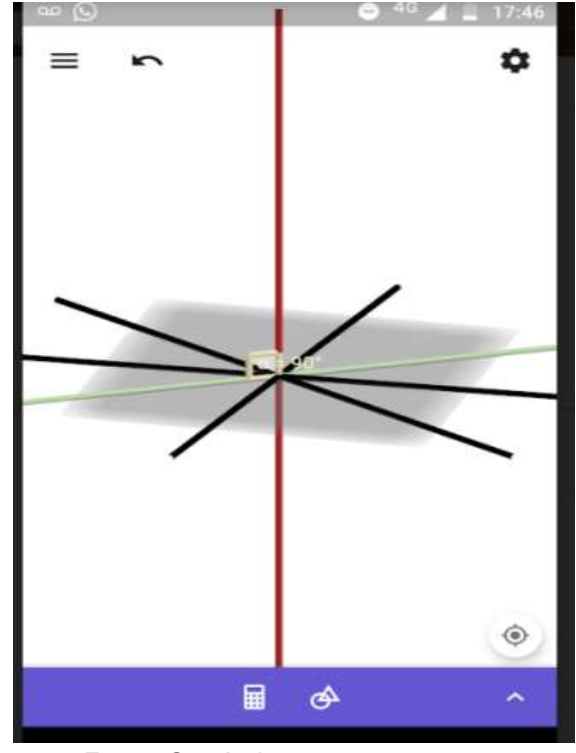

Figura 30 - Atividade 26: Reta Perpendicular ao Plano

Fonte: O próprio autor.

Se uma reta e um plano são secantes e a reta não é perpendicular ao plano, diz-se que a reta é oblíqua ao plano.

### 4.2.12 Décima Segunda Aula – Planos Perpendiculares

Quando dois planos são secantes e um deles possui uma reta perpendicular ao outro, então, os planos são perpendiculares.

Na construção de planos perpendiculares, criamos dois pontos  $(A e B)$  e usando o ícone "Retas" tocamos os pontos, gerando a reta  $\overline{AB}$ . Em seguida, utilizando o ícone "Plano Perpendicular" tocamos na reta e no ponto  $(B)$ , criando o plano azul que é perpendicular à reta  $\overrightarrow{AB}$ , ou seja, perpendicular ao plano base.

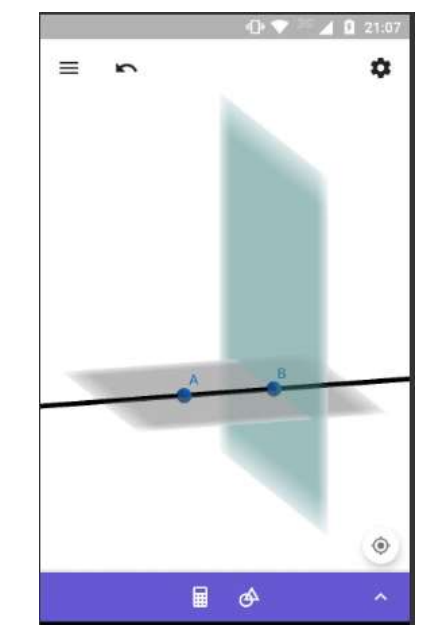

Figura 31 - Atividade 27: Planos Perpendiculares

Fonte: O próprio autor.

Se dois planos são secantes e não perpendiculares, então são denominados planos oblíquos. A construção de planos oblíquos já foi abordada na Atividade 6.

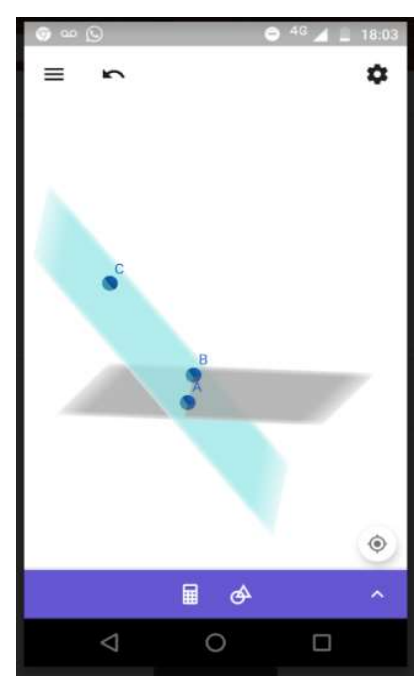

Figura 32 - Atividade 28: Planos Oblíquos

Fonte: O próprio autor.

#### 4.2.13 Décima Terceira Aula – Projeções Ortogonais

Projeção ortogonal de um ponto sobre um plano é o ponto p' do plano, dado pela extremidade do segmento de reta perpendicular ao plano cuja outra extremidade é o ponto p. Enquanto a projeção ortogonal de uma figura sobre um plano é o conjunto das projeções ortogonais dos pontos da figura sobre esse plano.

Na Atividade 29, fazemos a projeção ortogonal de um ponto. Para projetarmos um ponto no plano, criamos o ponto  $(A)$  no plano base, depois o deslocamos, de forma a retirá-lo do plano. Em seguida usamos o ícone "Reta Perpendicular" e tocamos no plano e no ponto, criando uma reta perpendicular ao plano. Agora, utilizando o ícone "Interseção de Dois Objetos" e tocando no plano e na reta, geramos o ponto  $(B)$ , que a projeção ortogonal do ponto  $(A)$  no plano. Para melhor visualização escondemos à reta e criamos o segmento  $\overline{AB}$ , pontilhado.

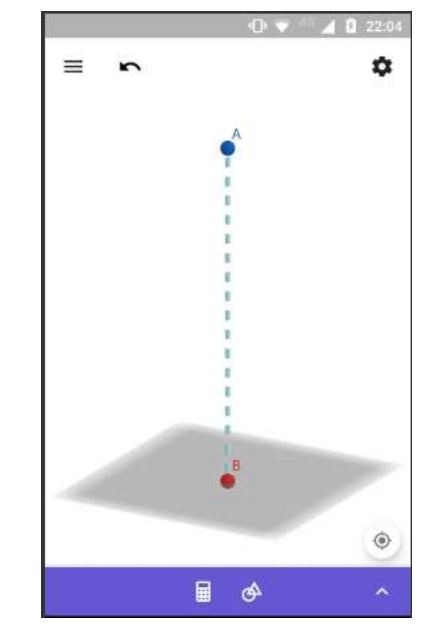

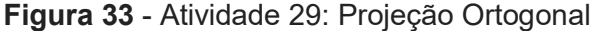

Fonte: O próprio autor.

### 4.2.14 Décima Quarta Aula – Distâncias

A distância entre dois pontos  $(A \, e \, B)$  é zero se  $(A \, e \, B)$  coincidem. Se  $(A \, e \, B)$ são distintos, a distância entre eles é comprimento do segmento de reta  $\overline{AB}$ . Na atividade 30, está representada a Distância entre Dois Pontos.

Para medir a distância de dois pontos, marcamos dois pontos distintos,  $(A e B)$ , no plano base. Em seguida, usamos o ícone "distância" e tocamos nos pontos  $(A \, e \, B)$ .

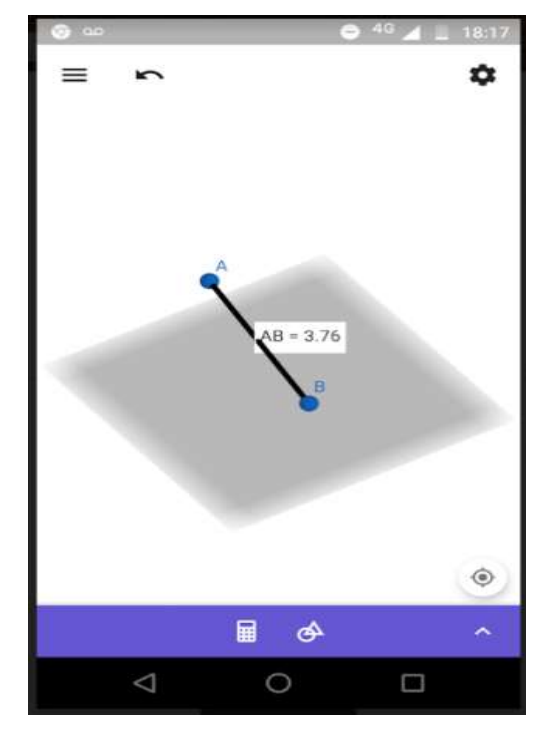

Figura 34 - Atividade 30: Distância entre Pontos

Fonte: O próprio autor.

A distância de um ponto  $(D')$  a uma reta r é a distância de  $(D' a D)$ , onde  $(D)$  $\acute{e}$  o ponto de  $r$  que é a extremidade do segmento de reta perpendicular a  $r$  cuja outra extremidade é  $(D')$ .

Para a medida da distância de um ponto a uma reta, no plano base marcamos os pontos  $(A, B, D')$ . Usando o ícone "Reta" tocamos nos pontos  $(A e B)$ , gerando a reta  $\overleftrightarrow{AB}$ . Em seguida, utilizamos o ícone "Reta Perpendicular" tocando na reta e no ponto  $(D')$ . Posteriormente, usando o ícone "Interseção de Objetos" tocamos nas duas retas e obtemos o ponto  $(D)$ . Agora, utilizando o ícone "Distância" tocamos nos pontos ( $D e D'$ ). Note que, escondemos a reta perpendicular à reta  $\overrightarrow{AB}$ .

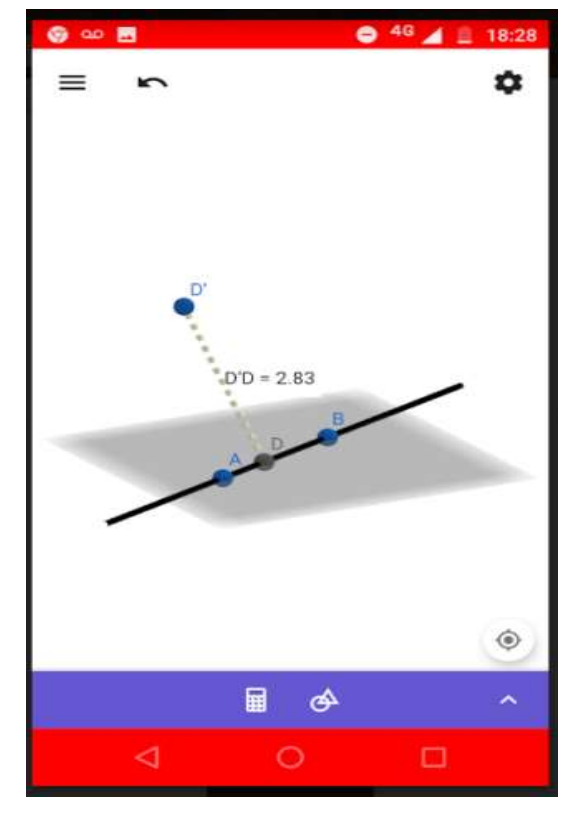

Figura 35 - Atividade 31: Distância entre Ponto e Reta

Fonte: O próprio autor

A distância entre duas retas  $r \in s$  paralelas é a distância de um ponto  $(P)$ qualquer de uma delas até a outra.

Tendo construindo duas retas paralelas, marcamos em uma o ponto  $(P)$ , usando o ícone "Reta Perpendicular" tocamos na reta, que não contém o ponto  $(P)$ , e depois no ponto  $(P)$ , gerando assim uma reta perpendicular. Utilizamos o ícone "interseção de Objetos" para determinar o ponto  $(P')$ . Por último, usamos o ícone "Distância" nos pontos  $(P e P')$ . A próxima figura é o *print* da Atividade 32, na qual foi feita esta construção.

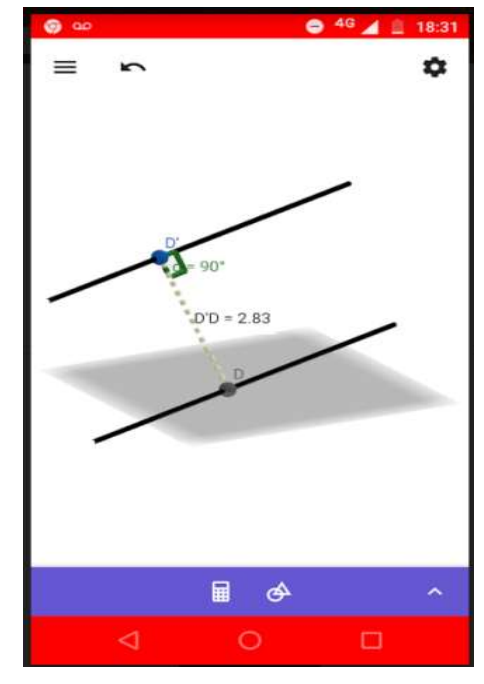

Figura 36 - Atividade 32: Distância entre Retas

Fonte: O próprio autor

A distância de um ponto  $(P)$  a um plano  $\propto$  é a distância de  $(P)$  a  $(P')$ , onde  $(P')$  é o ponto de « que é a extremidade do segmento de reta perpendicular a « cuja outra extremidade é o ponto  $(P)$ . Na Atividade 33 foi feita uma construção para representar a distância de um ponto a um Plano.

Tendo criado o ponto  $(P)$  e o deslocado para fora do plano base, determinamos o ponto  $(P')$  que é a interseção da reta perpendicular ao plano, com o plano base. E depois, utilizamos o ícone "Distância" nos pontos  $(P e P')$ . (Escondemos a reta perpendicular).

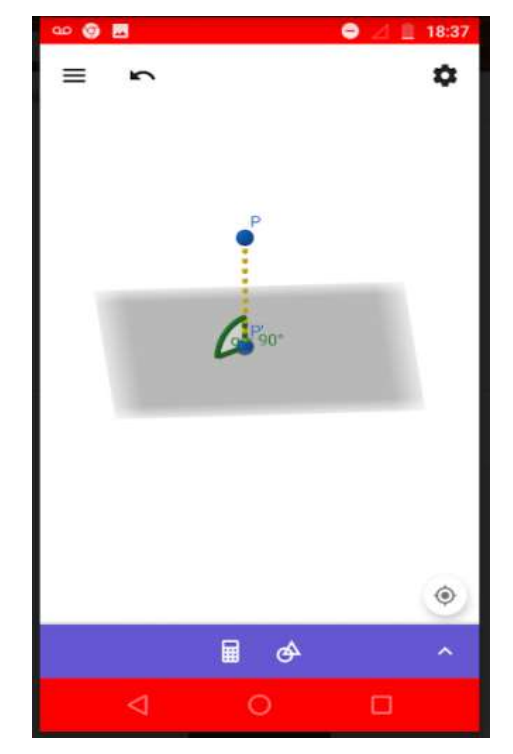

Figura 37 - Atividade 33: Distância entre Ponto e Plano

Fonte: O próprio autor.

A distância entre uma reta (r) e um plano «, sendo r contida em « ou r paralela a  $\propto$ , é à distância de um ponto (P) qualquer de r ao plano. Na Atividade 34 foi feita uma atividade para exemplificar como calcular a distância entre uma retas e um plano.

Tendo construído a reta paralela ao plano base, que passa pelo ponto  $(P)$ , usando o ícone "Reta Perpendicular" tocamos no plano e no ponto  $(P)$ , gerando a reta perpendicular ao plano passando por  $(P)$ . Utilizando o ícone "Interseção de Objetos" obtemos o ponto  $(P')$ . Finalmente, usamos o ícone "Distância" nos pontos  $(P e P')$ .

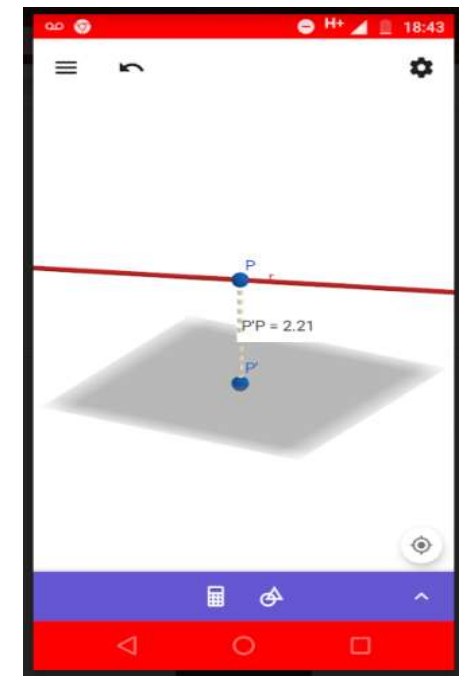

Figura 38 - Atividade 34: Distância entre Retas e Plano

Fonte: O próprio autor.

A distância entre dois planos  $\propto$  e  $\beta$  paralelos é a distância de um ponto P qualquer de um deles ao outro plano.

Tendo construído o plano paralelo ao plano base e  $(P)$  pertencente ao plano azul, utilizamos o ícone "Reta Perpendicular" no plano base e no ponto  $(P)$ , gerando o ponto  $(P')$ . Em seguida usamos o ícone "Distância" nos pontos  $(P e P')$ .

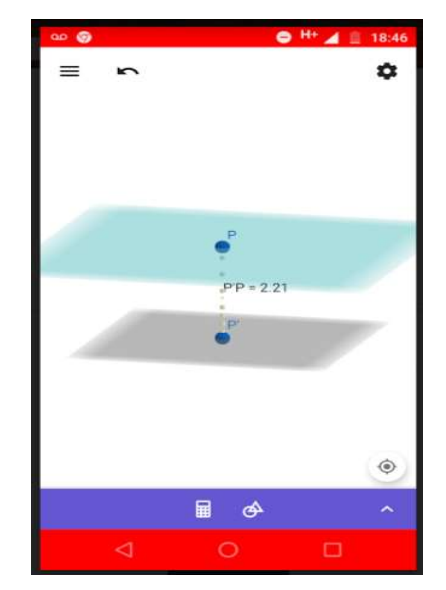

Figura 39 - Atividade 35: Distância entre Planos

Fonte: O próprio autor

Para calcular a distância entre duas retas reversas, construímos duas retas reversas. Depois construímos a reta  $\overleftrightarrow{BC}$ , concorrente à reta  $\overleftrightarrow{BD}$ , que é a projeção da reta vermelha no plano base. Em seguida, projetamos traçamos a perpendicular à reta vermelha que passa pelo ponto B, obtendo o ponto A. Finalmente usamos o ícone "Distância" nos pontos  $(A \, e \, B)$ .

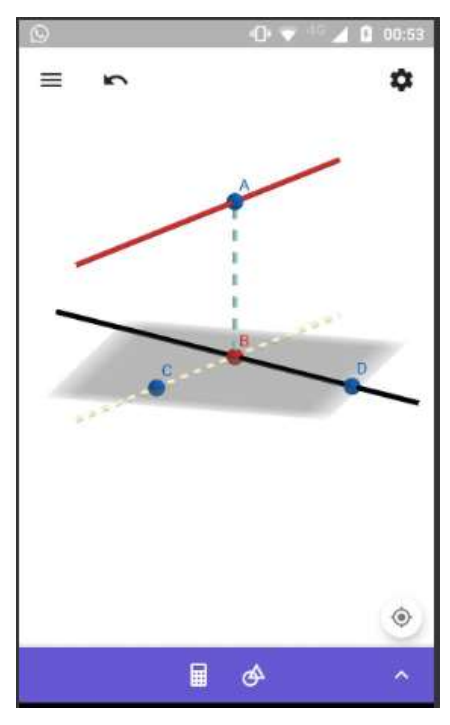

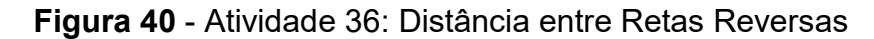

Fonte: O próprio autor.

Ao finalizar este relato, é importante ressaltar que as imagens exibidas não traduzem fidedignamente a potencialidade do software, tendo em vista que se perde a possibilidade da movimentação, o que potencializa o entendimento a partir da visualização por vários ângulos.

### 5 Considerações Finais

Este estudo possibilitou uma análise de como o conteúdo de Geometria Espacial de posição é ministrado nas escolas, bem como as barreiras e dificuldades encontradas quando se trabalha este tema utilizando o método tradicional de ensino, utilizando apenas livros, quadro e giz. Propiciou também, a partir da intervenção, uma reflexão quanto às melhorias proporcionados pela inserção de recursos tecnológicos no processo de ensino e aprendizagem, em particular, do Software GeoGebra instalado em smartphones.

O que se percebeu nas pesquisas bibliográficas utilizadas como referencial teórico é que nem todos os professores adotam o uso da TICs, talvez por falta de capacitação específica e falta de estrutura nas escolas. Contudo, é evidente a necessidade de se desenvolver estratégias que realmente possibilitem a construção do conhecimento por parte dos alunos. Diante da relevância do tema, se faz necessário a implantação de projetos que proponham a formação continuada dos professores, de forma a desenvolver competências e habilidades, a fim de que possam suprir as mais diferentes necessidades dos alunos e concretizar uma prática pedagógica diferenciada.

Durante a intervenção foi evidenciado que o GeoGebra é uma ferramenta que incorpora grandes facilidades ao processo de ensino e aprendizagem, indo além da mera ilustração, levando os alunos a pensar matematicamente. Neste sentido, a utilização de recursos tecnológicos na escola, como o GeoGebra e vários outros, permite aos professores mediarem o processo de uma forma mais enriquecedora, motivando o aluno a ser ativo na construção do seu próprio conhecimento.

Finalizado o conteúdo programado, verificou-se que com o auxílio do GeoGebra os alunos conseguiram visualizar as propriedades e definições abordadas, com maior facilidade. Tiveram várias percepções favoráveis, compartilhando seus conhecimentos matemáticos e formularam suas respostas por escrito. Na última atividade aplicada, a maioria das duplas já se mostrava segura nas suas explicações e na análise de cada gráfico, percebendo seus significados por meio da manipulação do GeoGebra.

A partir dos registros feitos pelo professor/pesquisador, bem como da sua observação e interpretação da experiência vivenciada, é possível afirmar que o objetivo de que fossem sanadas as dificuldades dos alunos em relação aos conceitos da Geometria por meio da experiência, uso e visualização gráfica no GeoGebra, usando o smartphone, foi alcançado. Além disso, constatou-se que o processo de ensino-aprendizagem se deu de uma forma mais dinâmica e interativa.

Reafirma-se, assim, a importância do uso das TICs no processo de ensino e aprendizagem de Matemática. Além disso, espera-se que a sequência didática disponibilizada neste trabalho, possa servir de referencia para outros docentes que pretendam fazer uso de TICs em suas aulas e que os relatos da experiência vivenciada pelo professor/pesquisador sirvam de motivação para os leitores.

## REFERÊNCIAS BIBLIOGRÁFICAS

ALASZEWSKI, A. Using diaries for social research. London: Sage, 2006.

ALMEIDA, M. E. Informática e Formação de professores: Secretaria de Educação a Distância. Brasília: Ministério da Educação, Seed, 2000.

BELLONI, Maria Luiza. Educação a Distância. Campinas: Autores Associados, 1991.

BORBA, M. C. Tecnologias informáticas na educação matemática e reorganização do pensamento. In: BICUDO, M. A. V. (Org.). Pesquisa em educação matemática: concepções e perspectivas. São Paulo: UNESP, 1999. p. 285-295.

BRASIL. LIVRO verde: nossa história tal como ela é. Rio de Janeiro: BNDES, 2016. 333p.Disponível em: <www.web.bndes.gov.br/bib/jspui/handle/1408 /12697> Acesso em: 20 Nov. 2017.

COSTA, Leonardo. Inclusão digital: uma alternativa para o social? Análise de projetos realizados em salvador. In: V ENLEPICC. 2009. Disponível em: <www.gepicc.ufba.br/enlepicc/pdf/LeonardoCosta.pdf>. Acesso 16 Dez. 2017.

FANTE, Cleo. Os danos do Ciberbullying. In: A escola multimídia: como educar para a sociedade da informação. Pátio Revista Pedagógica. Ano XI, Novembro, 2007/Janeiro, 2008. Porto Alegre: Artmed, 2007/2008.

FERREIRA, António. A Internet: Guia de utilização e Netiqueta. Esotérica, 1996. Disponível: <www.homepage.esoterica.pt/~amcf/netiqueta/ten.html>. Acesso: 5 Out. 2017.

GEOGEBRA. Disponível em: <www.GeoGebra.org/?lang=pt\_BR>. Acesso em: 15. Dez. 2017.

GESSER, Audrei. Libras? Que língua é essa?: crenças e preconceitos em torno da língua de sinais e da realidade surda. São Paulo: Parábola, 2012.

GONSALES, Priscila; NUNES, Cesar; MESQUITA, Heloisa; PARENTE, Rafael; RICCI, Lucila; Ferraz, Beatriz; CALDEIRINHA, Daniela; MIZNE, Denis; WERNER, Samara; PIMENTEL, Maira; SENNA, Viviane; FILGUEIRAS, Tatiana; SASSAKI,Claudio; BARBOSA, Fernanda; CAPRONI, Lorhan; BIGHETTI, Gabriella; GONÇALVES, Mila; MEIRA, Luciano; FISBHEN, Marco; FREDERICO NETO, José; GUIMARÃES, Germano; ZAPPA, Michell; FEIJÃO, Thiago; CRUZ, Álvaro; INOUE, Ana; PADILHA, Marcia, SCHWARTZMAN, Isabel Farah; PENIDO, Anna; FRAZÃO, Claudia; CRUZ, Priscila; BERGAMASCHI, Andrea; REIS, Maria Lucia Meirelles; SOUTO, Vanessa. Inovações Tecnológicas na Educação - Contribuições para gestores públicos. 2014. Instituto Inspirare. Disponível:<www.s3.amazonaws.com// porvir /wpcontt/uploads/2014/08/Inova%C3A7%C3%B5esTecnol%C%B3gicasna Educa%C3%A7%C3%A3o\_Constribu%C3%A7%C3%B5es-paragestoresp%C3% BAblicos-1.pdf>. Acesso EM: 15 Abr. 2018.

GÖTTSCHE, K. Tecnologias móveis: uma mais valia em contextos educacionais? Revista Linhas. Florianópolis, v. 13, n. 2, p. 62-73, 2012.

GOODWIN, Fernanda Coelho. A Utilização do Software GeoGebra no Tablet para o Estudo das Funções. Revista Formação do Docente. Belo Horizonte. Vol. 9. 3ª Ed. 2017.

HOHENWARTER, M. GeoGebra 4.4 – from Desktops to Tablets. In Indagatio Didactica, v. 2013. 5, n. 1, p. 8-18.

MORAN, J. M.; MASETTO, M. T.; BEHRENS, M.A. Novas tecnologias e mediação pedagógica. Campinas: Papirus, 2000.

OLIVEIRA, Naysa. Geometria Espacial. 2017. Disponível em: <www.brasilescola.uol.com.br/ matematica/ geometria-espacial.htm>. Acesso em 16 Dez. 2017.

PAVANELLO, R.M. Por que ensinar /aprender geometria? In: VII Encontro Paulista de Educação Matemática, 2004, São Paulo. Disponível em: < www.sbempaulista.org.br/epem/anais/mesas\_redondas/mr21-Regina.doc>. Acesso em: 18 Nov. 2017.

PECK, Patrícia; SLEIMAN, Cristina. O uso ético e legal da teconologia dentro e fora da sala de aula.In: A escola multimídia: como educar para a sociedade da informação. Pátio Revista Pedagógica. Ano XI, Novembro, 2007/Janeiro, 2008. Porto Alegre: Artmed, 2007/2008.

RONDELLI, Elizabeth. Quatro passos para a inclusão digital. 2004. Disponível em: www.comunicacao.pro.br/setepontos/5/4passos.htm. Acesso em16 Dez. 2017.

SERPA, Maria da Glória Noronha. Sociedade em redes. 2008.

SILVA, J. C. E. A Aprendizagem Baseada em Problemas e o SoftwareGeoGebra no Ensino das Funções Matemáticas. 2015. 103 f. Dissertação (Mestrado em Ensino de Ciências e Matemática) - Universidade Cruzeiro do Sul, São Paulo, 2015.

SILVA, Quezia de Oliveira Vargas da. O uso do GeoGebra e o conceito de Geometria Euclidiana no Ensino Médio. 2015.

SORJ, Bernardo. **Brasil@povo.com**: a luta contra a desigualdade na sociedade da informação. Rio de Janeiro: Jorge Zahar Ed.; UNESCO, 2003.

SOUZA, Gilson Jandir. Fundamentos do Desenho Técnico. Santa Catarina: CEFET/SC-SJ, 2006.

UNB. Universidade de Brasília. Netiqueta. 2009. Disponível: <www.mconcursos. com/perfil-da-organizadora-cespeunb/>. Acesso em: 16 Dez. 2017.

VALENTE, José Armando; ALMEIDA, Fernando José de. Visão analítica da informática na educação no Brasil: a questão da formação do professor.2009 Disponível em: <www.professores.uff.br/hjbortol/car/library/valente.html. Acesso em: 16 Dez. 2017.

XAVIER, Rafael Gomes. Geometria Espacial - Um Curso com GeoGebra. 2016. Disponível em: <www.repositorio.bc.ufg.br/tede/bitstream/tede/6696/5/Disserta% C3%A7%C3%A3o%20-%20Rafael%20Gomes%20Xavier%20-%202016.pdf>. Acesso em: 19 Abr. 2018.